## Č**ESKÉ VYSOKÉ U**Č**ENÍ TECHNICKÉ V PRAZE**

### **Fakulta stavební**

**Obor Geodézie a kartografie** 

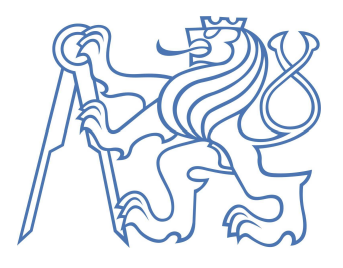

# **DIPLOMOVÁ PRÁCE**

**Tvorba digitálního prostorového modelu historické** č**ásti m**ě**sta** 

**Louny** 

**2005 Petr K**ů**rka** 

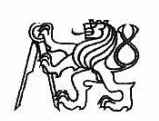

ČESKÉ VYSOKÉ UČENÍ TECHNICKÉ V PRAZE

Fakulta stavební Thákurova 7, 166 29 Praha 6

## ZADÁNÍ DIPLOMOVÉ PRÁCE

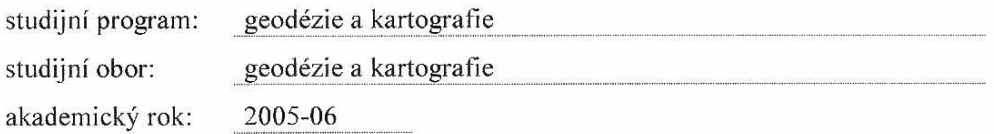

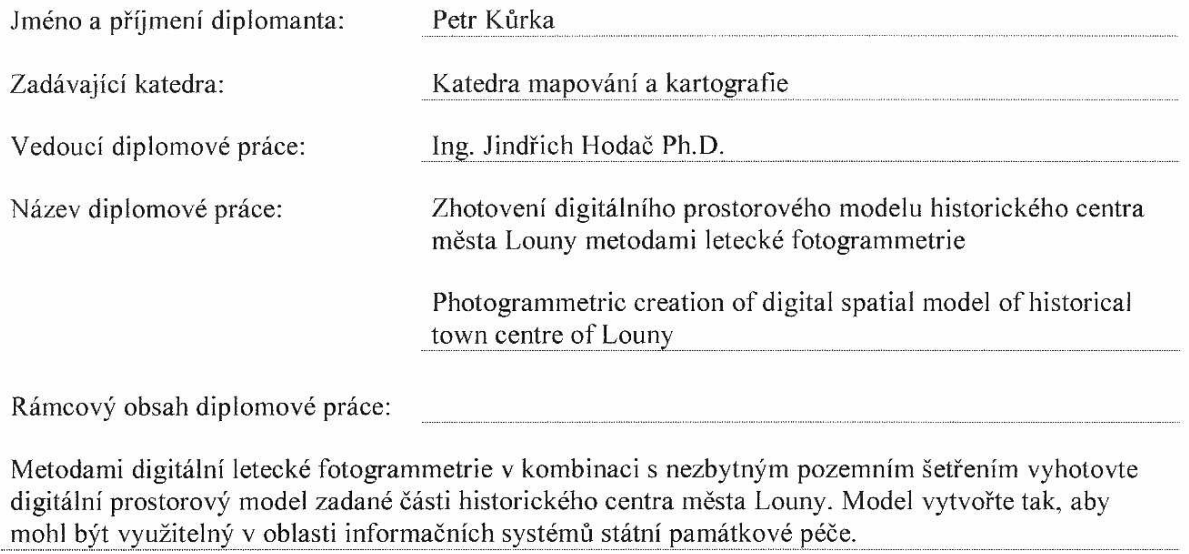

Datum zadání diplomové práce: 25. října 2005

Termín odevzdání:

2. ledna 2006

Diplomant bere na vědomí, že je povinen vypracovat diplomovou práci samostatně, bez cizí pomoci, s výjimkou poskytnutých konzultací. Seznam použité literatury, jiných pramenů a jmen konzultantů je třeba uvést v diplomové práci.

vedoucí diplomové práce

vedoucí katedry

Zadání diplomové práce převzal dne: dů. 10. 0

diplomant

Příloha: Specifikace zadání

## Specifikace zadání diplomové práce

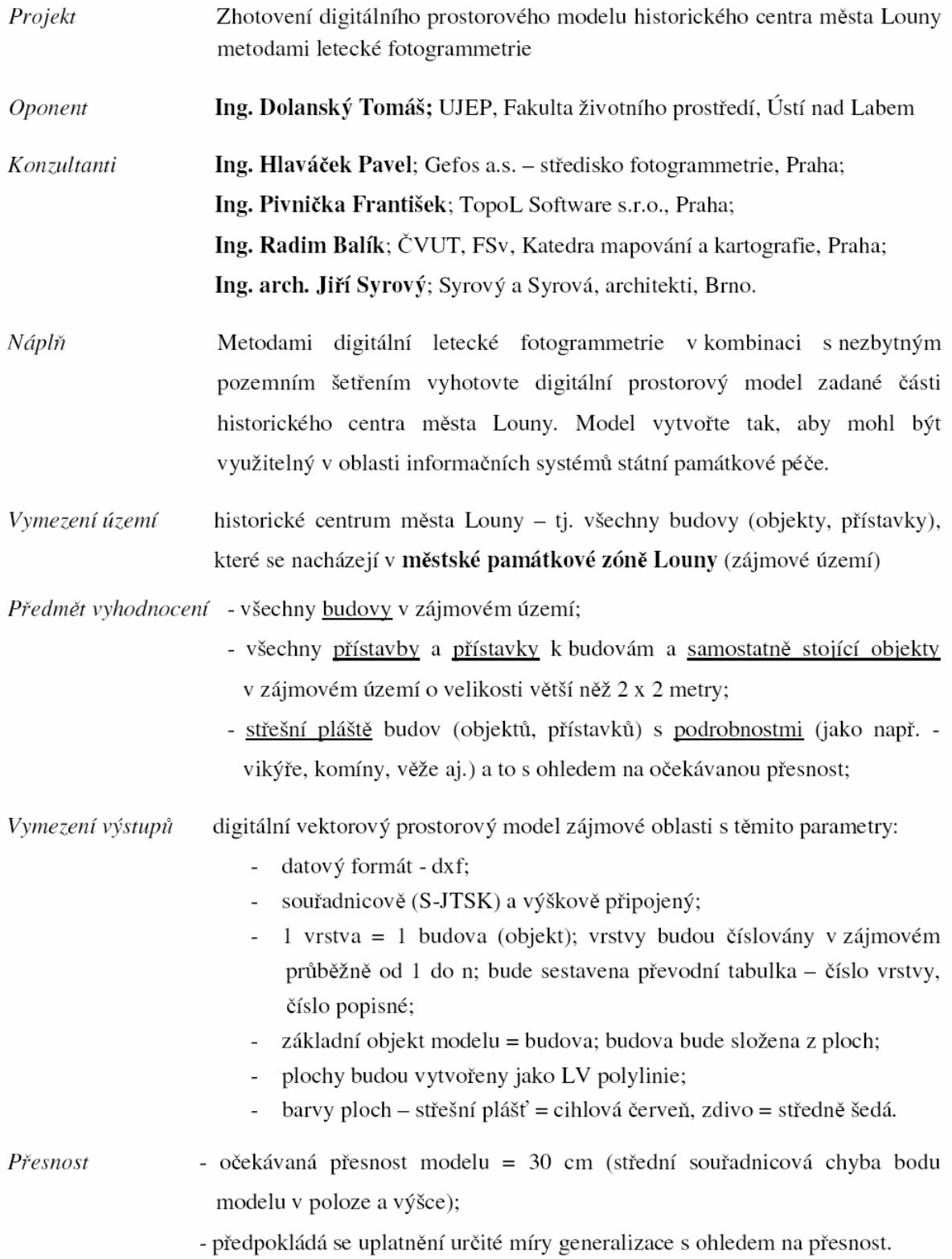

**Prohlašuji, že jsem celou diplomovou práci v**č**etn**ě **všech p**ř**íloh vypracoval samostatn**ě**.** 

**Nemám žádný závažný d**ů**vod proti užití tohoto školního díla ve smyslu §60 Zákona**  č**.121/2000 Sb., o právu autorském, o právech souvisejících s právem autorským a o zm**ě**n**ě **n**ě**kterých zákon**ů **(autorský zákon).** 

**V Praze 13.12.2005 Podpis:** 

**V souvislosti s touto prací d**ě**kuji mému kolegovi Bohumilu Michalíkovi, který mi velmi pomohl p**ř**i práci v terénu. Dále ing. Františku Pivni**č**kovi z firmy TopoL software s.r.o. za jeho ochotu p**ř**i poskytování konzultací i p**ř**es své pracovní vytížení. A v neposlední** ř**ad**ě **vedoucímu mé diplomové práce ing. Jind**ř**ichu Hoda**č**ovi za jeho pomoc a trp**ě**livost i p**ř**es drobné ne**č**ekané problémy, které se v pr**ů**b**ě**hu práce vyskytly.** 

#### **Anotace**

Tato diplomová práce se zabývá tvorbou prostorového digitálního modelu využitím letecké fotogrammetrie. Fotogrammetrickou metodou využitou k tvorbě modelu byla stereofotogrammetrie.V tomto konkrétním případě se jedná o prostorový model historické části města Louny. Přepokládá se další využití modelu v rámci přehledného informačního systému, sloužícího k práci v oboru památkové péče.

Model byl vytvořen moderní technologií v softwaru PhoTopol propojeným se softwarem Atlas DMT. K prostorovému vjemu byly použity krystalové brýle. Ke Konečným úpravám modelu byly použity systémy AutoCAD a Microstation.

Konečnou formou výsledku této práce je výkresový soubor v univerzálním kreslícím formátu dxf v souřadnicovém systému S-JTSK, což umožňuje jeho využití dalšími způsoby. Kontrola přesnosti výsledného modelu byla provedena porovnáním polohy vybraných bodů na modelu s polohou identických bodů v terénu zaměřených geodeticky.

#### **Annotation**

This dissertation is about creation of cubic digital model, which is created through air photogrammetry. Photogrammetry method, witch was used to creation model, was stereophotogrammetry. In this concrete work was created cubic model of historical centre of town Louny. It is supposed to next utilization this model in terms of well-arranged information system, servant to use for region of monumental care.

The model is created through modern technology in software PhoTopoL interconnected by software Atlas DMT. Crystal glasses were using to cubic percept. To final adjustment of the model were using systems AutoCAD and Microstation. Final form records those work is graphical file in universal graphics size DXF to use in grid system S-JTSK, which allows his utilization for next alternative method. Accuracy check resulting of the model was fulfilment through comparison of position choice point on the model opposite position of identical point on landscape bent geodetic.

## **OBSAH**

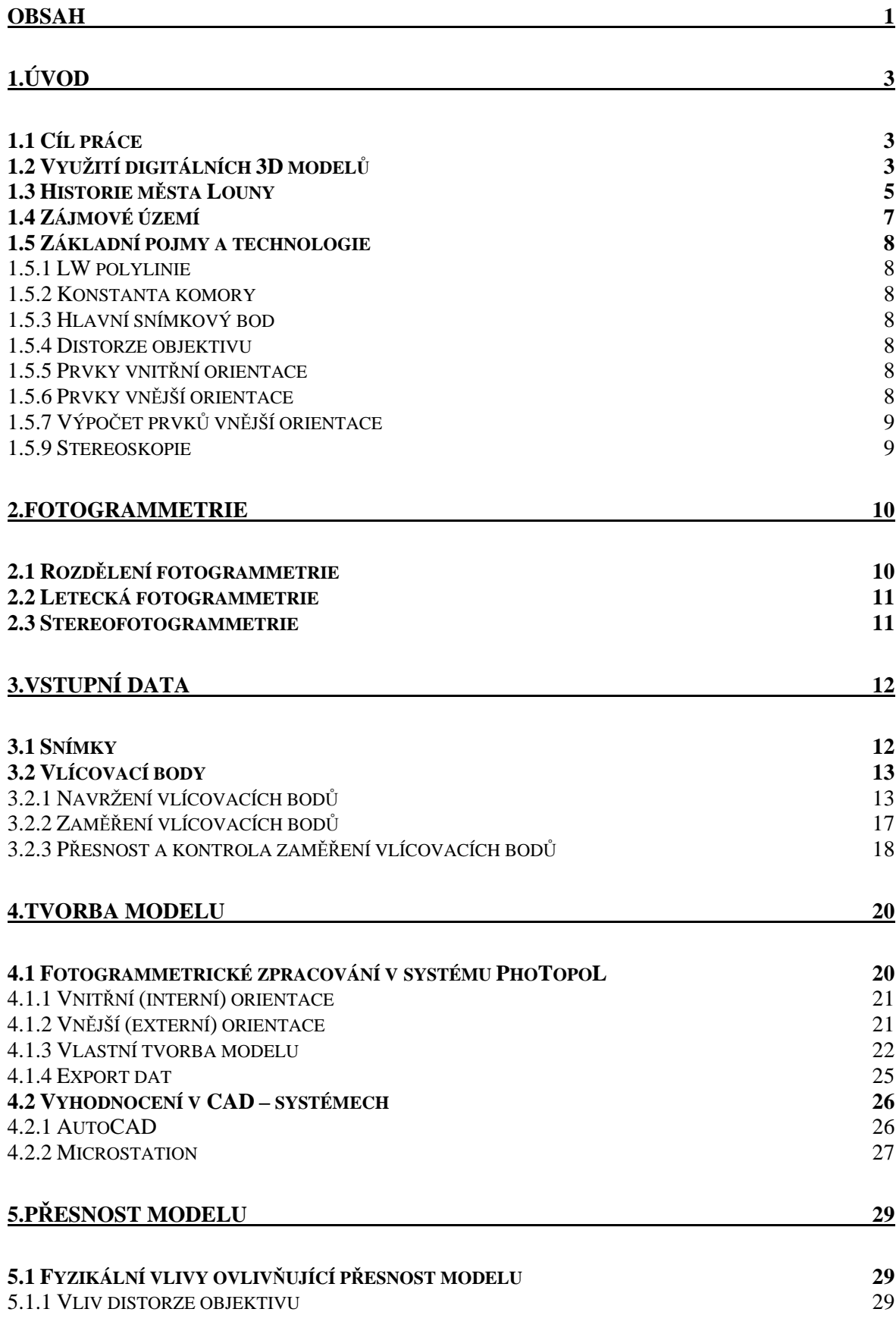

![](_page_8_Picture_396.jpeg)

## **1.ÚVOD**

#### **1.1 Cíl práce**

Cílem této práce je především se seznámit s technologií tvorby modelu pomocí stereofotogrammetrie v softwaru PhoTopoL propojeným se systémem Atlas DMT a v tomto prostředí vytvořit digitální model s vlastnostmi danými zadáním. Takto vzniklý model pak dále upravit v některém CAD systému (AutoCAD, Microstation) do konečné podoby a zachovat při tom předem stanovenou přesnost. Podkladem pro práci jsou především letecké snímky a souřadnice vlícovacích bodů.

Téma této práce vzniklo na základě spolupráce mezi ing.arch. Syrovými a ing. Jindřichem Hodačem. Výsledný model bude podkladem pro informační systém pracující s informacemi z oboru památkové péče a měl by usnadnit zpřehlednit a zrychlit práci s těmito informacemi. Model je možné využít i jinými způsoby (viz. další kapitoly).

#### **1.2 Využití digitálních 3D model**ů

Využití 3D modelů a prostorových grafických dat je již nyní velmi široké a neustále se rozšiřuje. Oblasti, ve kterých se tato data uplatňují nejvíce, jsou především:

- Katastr a další registry zavedení GIS do 3D scenérie a propojení s dalšími registry - např. připojení katastrálních údajů ke každé parcele, atd.
- Architektura, urbanismus a realitní aktivity vkládání maket do 3D reálného modelu ve kterém se lze svobodně pohybovat, prezentace nemovitého vlastnictví klientům realitní agentury a firem působících ve stavebnictví a celkově dálkový přístup k těmto informacím přes internet.
- Kultura a turismus virtuální prohlídka pro zájemce o kulturu nebo turismus vytipovaného území nebo objektu (hotely, restaurace, muzea, …), popř. propojení 3D dat s dalšími soubory informací, jako jsou zvuk, hudba, text, video apod.
- Sport a média prezentace významných sportovišť sportovních soutěží, podklady pro předpovědi počasí.
- Životní prostředí 3D modely jako prostředek popularizování v informačních centrech přírodních rezervací a národních parků , sledování a kontrola ohrožených druhů.

• Projektová a inženýrská činnost, telekomunikace – zasazování budoucích projektů (mosty, přehrady, dálnice, atd.) do scenérie, analýza a sledování dopadů těchto děl na okolní prostředí, popř. vkládaní dynamických prvků. V telekomunikačním sektoru pak informace o viditelnosti.

Další využití těchto dat přinese určitě budoucnost v podobě nutnosti lepší a příjemnější prezentace firem a jejich výrobků, v oblasti stavitelství pak prezentace nemovitostí. U dalších institucí (města, okresy, kraje) by to mohla být snaha o zviditelnění a přilákání turistů a investorů na svá území. Využití 3D modelů není ještě zdaleka vyčerpáno a můžeme se nechat překvapit dalším vývojem, kam toto odvětví bude směřovat.

![](_page_10_Picture_3.jpeg)

Obr.č.1.1 Ukázka využití digitálních modelů v praxi – obrázek z internetové prezentace víceúčelové haly Sazkaarena [www.sazkaarena.cz]

#### **1.3 Historie m**ě**sta Louny**

Město bylo založeno Přemyslovci v polovině 13. století (přesné datum není známo) tzv. na zelené louce. Název města vznikl ze jména osady Luna ležící při brodu na Ohři. Rozlohou 10,5 hektaru uvnitř hradeb patřily Louny k nejmenším ze třiceti dvou královských měst.

Před rokem 1349 postihla Louny živelná katastrofa v podobě dvou velkých požárů. Počátkem 80. let 13. stol. udělil Václav IV. Obr. č.1.2 Erb Loun

![](_page_11_Picture_4.jpeg)

Lounům, stejně jako mnoha dalším městům, soudní pravomoc v celém městském okrsku a v roce 1398 povolil Lounům, aby si vystavěly radnici.

Husitská revoluce začala v Lounech zničením dvou klášterů, magdalenitek a dominikánů, po smrti Václava IV. v srpnu 1419.

Roku 1561 byla postavena nová škola, od roku 1576 zdobila lounské náměstí honosná kašna. Kamenný most přes záplavové území směrem k Dobroměřicím byl dokončen roku 1587. O tři roky později byla postavena mohutná, dvoupatrová dělová bašta v sousedství Pražské brány a v roce 1606 byla provedena celková rekonstrukce hradeb.

Třicetiletá válka znamenala pro Louny po všech stránkách katastrofu. Jestliže před ní bylo ve městě včetně všech předměstí 329 domů, zůstalo jich roku 1654 jen 190. Rapidně klesl počet obyvatel i jejich životní úroveň. Začal postupný zánik lounského vinařství a zmizelo předměstí Benátky.

Konec 15. století je pro Louny období hospodářské prosperity, která pokračuje zhruba do poloviny století příštího. Městská rada vybrala za architekta novostavby požárem zničeného hlavního kostela Benedikta Rejta, jehož dílo je dnes hlavní dominantou města.

V roce 1757 bylo v Lounech podle tereziánského katastru stále jen 204 domů, v nichž žilo 1558 obyvatel.

Když se roku 1844 ujal správy města poslední josefínský magistrát, žily v Lounech asi dva tisíce obyvatel. Zastavěná část katastru se stále ještě dělila ve tři výrazné sídlištní celky dané stavebním vývojem této pozoruhodné středověké a raně novověké tripolis na středním toku Ohře. Především tu byl hrazený střed uvnitř dvojité gotické hradby s parkánem, zbytky bašt, dvěma branami a nepříliš zřetelným příkopem jižním předpolí tohoto opevnění. Západně od této lucemburské a vladislavské dispozice se na Žateckou bránou rozprostírala nejstarší část zástavby, zvaná Velké neboli Žatecké předměstí. Až do 70. let našeho století žilo svým

![](_page_12_Picture_1.jpeg)

Obr. č.1.3 Pohlednice Loun (Mírové náměstí) – 40. léta 20 stol.

svérázným životem, tvořeno převážně obytnými a hospodářskými budovami statků, jež měly nezřídka ještě gotické základy, překryté pozdějšími účelovými přestavbami baroka, empíru a konce 19. století.

#### **Sou**č**asnost:**

*Nejvýznamn*ě*jší stavební památkou Loun je kostel sv. Mikuláše. Z p*ů*vodní gotické stavby ze 14. století z*ů*stala v*ě*ž, sí*ň*ové trojlodí se stav*ě*lo v letech 1519-1538. Architektem je Benedikt Rejt, který byl v kostele pochován. Dalšími církevními stavbami jsou kostel sv. Petra ze 14. století, kostel Matky Boží z roku 1493 (v*ě*ž z r. 1612) a kostel 14 sv. pomocník*ů *z roku 1716. Kostely* č*eskobratrské církve a* č*eskoslovenské církve husitské jsou významnými konstruktivistickými památkami z 30. let 20. století. Ze st*ř*edov*ě*kých budov se zachovalo* č*p. 57 na Mírovém nám*ě*stí s renesan*č*ními štíty a srubovým sálem v pat*ř*e, sídlo okresního archivu. V* č*p. 43 v Pivovarské ulici se dochovala pozdn*ě *gotická sí*ň *se žebrovou klenbou. Budova slouží okresnímu muzeu jako výstavní prostor. Radnice na Mírovém nám*ě*stí v novorenesan*č*ním slohu pochází z roku 1887. V d*ě*jinách novodobé architektury má své místo kolonie dom*ů *pro zam*ě*stnance železni*č*ních opraven z po*č*átku 20. století, kterou projektoval Jan Kot*ě*ra. Jádro m*ě*sta obepíná hradební pás s baštami a Žateckou branou. V dnešní podob*ě *je lounské opevn*ě*ní výsledkem postupné p*ř*estavby ve 2. pol. 15. stol.* [7]

#### **1.4 Zájmové území**

Zájmovým územím pro projekt je hustě zastavěná památková zóna města Louny o rozloze přibližně 700 m x 450 m - viz.obr.č.1.4.

![](_page_13_Figure_3.jpeg)

Obr.č.1.4 Vyznačené zájmové území – červenou čarou

V terénu je území vymezené ze západu dochovanými hradbami města, ze severu řekou Ohře. Z východu a jihu je území ohraničeno Komenského náměstím a ulicí Osvoboditelů. V systému S-JTSK je zájmová zóna vymezena pětiúhelníkem. Souřadnice bodů

v souřadnicovém systému S-JTSK a systému WGS84 definuje tab.č.1.1.

| souřadnic WGS84<br><b>Bod</b><br>$Y_{\text{S-JTSK}}[m]$ |        |                        |                         |                            |  |  |  |
|---------------------------------------------------------|--------|------------------------|-------------------------|----------------------------|--|--|--|
|                                                         |        | $X_{\text{S-JTSK}}[m]$ |                         | λ                          |  |  |  |
|                                                         | 782920 | 1006840                | $50^{\circ} 21' 31,68'$ | $13^{\circ}$ 47' 36,59''   |  |  |  |
| $\mathcal{D}_{\mathcal{L}}$                             | 783000 | 1007020                | $50^{\circ} 21' 25,57'$ | $13^{\circ}47'33.91'$      |  |  |  |
| 3                                                       | 782760 | 1007250                | $50^{\circ} 21' 19,33'$ | $13^{\circ}$ 47' $47,53$ " |  |  |  |
| 4                                                       | 782350 | 1007290                | $50^{\circ} 21' 19,27'$ | $13^{\circ} 48' 08,42'$    |  |  |  |
|                                                         | 782300 | 1007030                | $50^{\circ} 21' 28,52'$ | $13^{\circ} 48' 09.01'$    |  |  |  |

Tab.č.1.1 Souřadnice bodů vymezující zájmové území v systému S-JTSK a v systému zeměpisných

#### **1.5 Základní pojmy a technologie**

#### **1.5.1 LW polylinie**

LW polylinií se v našem případě rozumí uzavřená lomená prostorová čára složená s jednotlivých úseček. Je definována prostorovými souřadnicemi bodů na vrcholech. Její výhodou je bezproblémový převod mezi různými grafickými systémy.

#### **1.5.2 Konstanta komory**

Konstanta komory "*f*" je definována jako vzdálenost od hlavního snímkového bodu ke středu výstupní pupily.

#### **1.5.3 Hlavní snímkový bod**

Hlavní snímkový bod (bývá označován *H*) představuje průsečík roviny snímku s paprskem, který odpovídá paprsku procházejícímu v předmětovém prostoru středem promítání a který je kolmý na rovinu snímku.

#### **1.5.4 Distorze objektivu**

Distorze je optická vada objektivu, která má vliv na geometrické zobrazení objektivem. Je způsobena geometrickou nepřesností při výrobě objektivu. Rozlišujeme radiální a tangenciální distorzi – více v [1].

#### **1.5.5 Prvky vnit**ř**ní orientace**

Prvky vnitřní orientace jsou parametry jimiž je definována každá měřická fotogrammetrická komora. Jsou tvořeny konstantou komory, souřadnicemi hlavního snímkového bodu, případně průběhem radiální distorze objektivu.

#### **1.5.6 Prvky vn**ě**jší orientace**

Prvky vnější orientace jsou definovány pro každý snímek. Jsou jimi: souřadnice středu vstupní pupily  $(X_0, Y_0, Z_0)$  a dále úhly  $(φ, ω, κ)$  určující odklon měřické komory od tří základních os.

Oproti pozemní fotogrammetrii, kde jsou prvky vnější orientace relativně lehce měřitelné, je tomu u letecké fotogrammetrie naopak. Při letecké fotogrammetrii je měřická komora v pohybu a proto považujeme prvky vnější orientace za neznámé (není tomu tak u nejnovějších metod s podporou GPS) .

#### **1.5.7 Výpo**č**et prvk**ů **vn**ě**jší orientace**

Prvky vnější orientace se zjišťují laboratorně a to buď výpočtem ve dvou krocích (relativní orientace, absolutní orientace) nebo přímým výpočtem metodou svazkového vyrovnání. Vstupními daty pro výpočet jsou souřadnice vlícovacích bodů.

Pro přímý výpočet vnější orientace jedné stereodvojice (dvou snímků) je nutné vyřešit 12 neznámých parametrů (poloha středu výstupní pupily kamery  $(X_0, Y_0, Z_0)$  pro oba snímky a 3 úhly (φ, ω, κ) natočení snímku v prostoru pro oba snímky. Každým vlícovací nám do výpočtu přináší 4 rovnice. To znamená, že pro výpočet potřebujeme nejméně 3 plné vlícovací body. Vzhledem k dosažení vyšší přesnosti je vhodné volit větší počet vlícovacích bodů.

#### **1.5.9 Stereoskopie**

Výhodou stereoskopie je registrace i nesignalizovaných bodů na základě stereoskopického vjemu. Stereoskopické pozorování a vyhodnocování snímků se nazývá *um*ě*lým stereoskopickým vjemem*. Přirozené stereoskopické vidění vzniká u zdravého člověka pozoruje-li objekt oběma očima (binokulárně). Je dáno konvergencí očí – oční osy se protínají v pozorovaném bodě.

Ve fotogrammetrii se nahrazuje přirozené stereoskopické pozorování okolní reality pozorováním dvou specificky provedených fotografických snímků. Snímky musím být pořízeny s různých stanovisek v přibližně stejné nadmořské výšce a s osami navzájem rovnoběžnými.

Aby vznikl umělý stereoskopický vjem, musí být splněno:

- Očima je nutno pozorovat snímky v jeden okamžik, ale přitom každým okem odděleně.
- Snímky musí mít překryt a musí být pořízeny ze dvou různých stanovisek
- Směry pozorovacích paprsků k identickým bodům se musí protínat obraz nesmí jevit vertikální paralaxu.

### **2.FOTOGRAMMETRIE**

Jak vyplývá ze zadání, tak právě fotogrammetrie je hlavní technologií pro vytvoření cílového digitálního modelu. Proto rozvineme toto specifické odvětví geodézie v této kapitole podrobněji.

*Fotogrammetrie je v*ě*da, zp*ů*sob a technologie, která se zabývá získáváním dále využitelných m*ěř*ení, map, digitálního modelu terénu a dalších produkt*ů*. Které lze získat z obrazového, nej*č*ast*ě*ji fotografického záznamu.* [1].

#### **2.1 Rozd**ě**lení fotogrammetrie**

Fotogrammetrii rozdělujeme podle:

#### **- polohy stanoviska:**

- Pozemní fotogrammetrie stanovisko je zpravidla nepohyblivé, umístěné na Zemi.
- Letecká fotogrammetrie stanovisko je umístěno v letadle.
- Družicová fotogrammetrie pořizování měřických snímků prostřednictvím družic.

#### **- po**č**tu konfigurace vyhodnocovaných snímk**ů**:**

- Jednosnímková fotogrammetrie pro vyhodnocování pouze rovinných souřadnic.
- Vícesnímková fotogrammetrie vyžaduje vždy nejméně dva vzájemně se překrývající se snímky. Slouží pro zpracování 3D dat.

#### **- zp**ů**sobu vyhodnoceních snímk**ů**:**

- Metody analytické
	- Analytické vyhodnocení obsahu snímku využívá k převodu souřadnic prostorovou transformaci řešenou pomocí počítače.
	- Analytické vyhodnocovací stroje využívají konstrukce stereokomparátoru ve spojení s počítačem.
- Metody digitální využívají digitální obraz.

#### **- záznamu výstupních hodnot:**

• Grafické metody – výsledek je přímo graficky vyznačován na kreslícím stole.

• Číselné metody – souřadnice jednotlivých bodů se registrují do paměti počítače.

#### **2.2 Letecká fotogrammetrie**

Do oboru letecké fotogrammetrie spadá většina fotogrammetrických prací. Její výhodou je efektivnost při sběru dat pro mapování, GIS nebo digitální modely terénu. Rozkvět letecké fotogrammetrie přišel s nástupem digitálních metod zpracování dat.

Při této metodě je fotografická komora umístěna v letadle nebo jiném pohybujícím se dopravním prostředku. Z toho vyplývá nevýhoda letecké fotogrammetrie, že většinou nelze přesně určit souřadnice stanoviska.. To je důvodem složitějšího zpracování dat oproti pozemní fotogrammetrii, kde jsou souřadnice stanoviska známé. Naopak výhodou letecké fotogrammetrie na rozdíl od fotogrammetrie pozemní je zobrazení větší plochy na snímku (více dat).

Pokrok do tohoto odvětví přineslo v poslední době zařízení GPS, které umožňuje určovat prvky vnější orientace přímo za letu.

#### **2.3 Stereofotogrammetrie**

Stereofotogrammetrie je odvětví fotogrammetrie, které využívá při vyhodnocování snímků stereoskopického vjemu. Slouží pro zpracování ve 3D a vyžaduje vždy nejméně dva vzájemně se překrývající snímky. Předmět měření musí být zobrazen na obou snímcích, pak je možno ze snímkových souřadnic obou snímků vypočítat jeho prostorovou polohu (3D).

Pro vytvoření stereoskopického vjemu slouží stereoskopy, anaglyfy, polarizační systémy nebo krystalové brýle – více v [2].

V této diplomové práci byla použita technologie spadající pod leteckou digitální fotogrammetrii s využitím stereofotogrammetrie.

## **3.VSTUPNÍ DATA**

Vstupními daty pro technologii, která je použita k tvorbě modelu v této práci, jsou letecké snímky a s nimi související kalibrační protokol použité komory. Dále jsou to souřadnice vlícovacích bodů v požadovaném výsledném souřadnicovém systému modelu – v tomto případě S-JTSK. Při získávání vstupních dat musí být brán zřetel na výslednou přesnost modelu. To je, na souřadnicovou střední chybu bodu modelu. Ta je v tomto případě určena zadáním a činí 30 cm.

#### **3.1 Snímky**

Vhodné letecké snímky pro technologii použitou v této práci by měly splňovat tato kriteria:

- Vhodný překryt snímků zhruba 60 %
- Měřítko snímku do 1:10 000
- Na snímcích musí být zobrazeny rámové značky mělo by se tedy jednat o měřické snímky
- Ke snímkům musí být dodán kalibrační protokol použité komory

Snímky byly získány z Vojenského geografického a hydrometeorologického úřadu v Dobrušce.Pro tento projekt a pro zadané území tyto podmínky splňovaly černobílé snímky z roku 1986 v měřítku 1:7010. Dodány byly ve formátu TIF. K pokrytí zájmového území stačily 2 snímky o rozměrech 23x23 cm s překrytem přibližně 60%.

| Typ kamery           | LFP M30     |  |
|----------------------|-------------|--|
| Den snímání          | 3.5.1986    |  |
| Konstanta komory     | 305,15 mm   |  |
| Měřítko              | 1:7010      |  |
| Nadmořská výška letu | 2400-2500 m |  |

Tab.č.3.1 Údaje o snímcích

Kalibrační protokol dodán ke snímkům nebyl, byly však dodány informace, které protokol obsahuje a které jsou nezbytně nutné pro realizaci projektu – viz.tab.č.3.1 a tab.č.3.2. Jsou to: konstanta komory a souřadnice čtyř rámových značek. Rozmístění rámových značek viz. *p*ř*íloha* č*.1*.

| Rám.značka | y'[mm]     | $x'$ [mm]  |  |
|------------|------------|------------|--|
|            | 0.647      | 111,565    |  |
|            | $-111,872$ | 0,641      |  |
| $\subset$  | $-0.647$   | $-111,623$ |  |
|            | 111,227    | $-0.641$   |  |

Tab.č.3.2 Souřadnice rámových značek snímků

Snímky jsou archivovány v podobě negativů. Byla tedy nutná jejich digitalizace do elektronické podoby. Digitalizace byla provedena u dodavatele snímků. Rozlišení snímků bylo dáno požadovanou přesností modelu. Vzhledem k tomu neměla velikost jednoho pixelu přesáhnout 15 cm. Snímky však byly dodány v nevhodném extrémně velkém rozlišení 32 300 x 32 300 pixelů. Tomu sice odpovídala velikost pixelu 5 cm, velikost snímku (1 Gb) však neumožňovala se snímkem pracovat. Pomocí programu AutoImager byly snímky převzorkovány na poloviční rozlišení 16150 x 16150 pixelů. Velikost pixelu se sice zdvojnásobila na 10 cm, což stále vyhovovalo vstupním požadavkům.

#### **3.2 Vlícovací body**

Pro výpočet prvků vnější orientace (viz.kap.1.5.6) leteckých snímků je nutné získat souřadnice vlícovacích bodů v požadovaném souřadnicovém systému ( v tomto případě S-JTSK).

V běžné praxi se před snímkováním rozmísťují a signalizují vlícovací body v terénu a ihned se geodeticky zaměřují. Protože se v této práci využilo již existujících snímků, nebyl tento postup možný. Musely být tedy voleny a geodeticky zaměřeny body přirozeně signalizované.

#### **3.2.1 Navržení vlícovacích bod**ů

Jako nejvhodnější místa pro umístění vlícovacích bodů jsem po prostudování snímků vyhodnotil rohy a hrany budov a jiných staveb.V zhledem ke stáří snímků (20 let) bylo nutno vyšetřit do jaké míry se objekty vhodné pro umístění vlícovacích domů změnily (přestavěly, zbouraly, upravily). Problémem byla také vegetace, která se za 20 let ve městě do značné míry změnila. Dalším faktorem ovlivňujícím umístění snímků byla nutnost rozmístění bodů tak, aby co nevíce reprezentovaly celou plochu překrytu snímků, popř. alespoň plochu kolem zájmového území. Rozmístění vlícovacích bodů je patrné z obr.č.3.1. Na obrázku jsou body značeny čísly stanovisek a to z toho důvodu, že na každém vytypovaném objektu pro vlícovací bod bylo zaměreno bodů několik (tím se mohlo při výpočtu externí orientace kombinací různých bodů dosáhnout lepší přesnosti).

Body změřené na stanovisku 4006 byly z výpočtu vyloučeny, více viz.kap.3.2.2.

![](_page_20_Figure_3.jpeg)

Obr.č.3.1 Rozmístění vlícovacích bodů na území překrytu snímků

 Vzhledem k těmto faktorům byly vybrány objekty vyznačené v tab.č.3.3 až tab.č.3.7. Celkem bylo navrženo 19 vlícovacích bodů – k výpočtu vnější orientace jich bylo použito 6 (viz.příloha č.10).

| stanoviska<br>C.       | 4001                                                                                                    |  |  |  |  |
|------------------------|----------------------------------------------------------------------------------------------------|--|--|--|--|
| Vyobrazení             |                                                                                                    |  |  |  |  |
| Čísla bodů<br>(z leva) | 101, 102, 103, 106                                                                                                    |  |  |  |  |
| Popis                  | Body byly zvoleny na horní desce podstavce pomníku Mistra Jana Husa a na průniku<br>podstavce sochy Panny Marie s terénem. Objekty se nacházejí na Mírovém náměstí. |  |  |  |  |

Tab.č.3.3 Vyobrazení vlícovacích bodů na vybraném objektu na stanovisku 4001

| Č. stanoviska          | 4002                                                                                                    |
|------------------------|----------------------------------------------------------------------------------------------------|
| Vyobrazení             |                                                                                                    |
| Čísla bodů<br>(z leva) | 202, 201, 203, 204                                                                                                    |
| Popis                  | Body byly zvoleny na spojnicích betonových bloků (v úrovni horních ploch) fontány,<br>která se nachází na Suzdalském náměstí. |

Tab.č.3.4 Vyobrazení vlícovacích bodů na vybraném objektu na stanovisku 4002

| Č. stanoviska          | 4003                                                                                                    |
|------------------------|----------------------------------------------------------------------------------------------------|
| Vyobrazení             |                                                                                                    |
| Čísla bodů<br>(z leva) | 302, 303, 304                                                                                           |
| Popis                  | Body byly zvoleny na rozích (v úrovni horních ploch střechy a zídky) kulturního domu<br>v ulici Husova. |

Tab.č.3.5 Vyobrazení vlícovacích bodů na vybraném objektu na stanovisku 4003

| Č. stanoviska          | 4005                                                                                                    |
|------------------------|----------------------------------------------------------------------------------------------------|
| Vyobrazení             |                                                                                                    |
| Čísla bodů<br>(z leva) | 503, 504, 502, 505, 501                                                                                         |
| Popis                  | Body byly zvoleny na rozích budov (v úrovni střechy) podniku Harmonikas s.r.o.<br>stojícího v ulici U zastávky. |

Tab.č.3.6 Vyobrazení vlícovacích bodů na vybraném objektu na stanovisku 4005

![](_page_22_Picture_82.jpeg)

![](_page_22_Picture_83.jpeg)

#### **3.2.2 Zam**ěř**ení vlícovacích bod**ů

Zaměření vlícovavích bodů bylo provedeno na území Loun pomocí totální stanice značky Sokkia.. Měřická skupina se skládala ze dvou členů. Vzhledem k charakteru modelu bylo nutno zaměřit jak rovinné , tak výškové souřadnice. Podkladem pro zaměření rovinných souřadnic byly vytisknuté snímky, geodetické údaje trigonometrických a zhušťovacích bodů (viz.*p*ř*íloha* č*.3*) a bodů PBPP. Pro zaměření výškopisu byly podkladem geodetické údaje trigonometrických a zhušťovací bodů a údaje o nivelačních značkách. Většina podkladů byla získána na Katastrálním pracovišti v Lounech.

Měření bylo provedeno na šesti stanoviscích 4001, 4002, 4003, 4005, 4006, 4008. Stanovisko 4008 bylo zaměřeno jako rajon z bodu 4007.

Na stanovisku 4004 nebylo měření provedeno vůbec kvůli nemožnosti připojení způsobeném hustou mlhou. Stanovisko bylo nahrazeno stanoviskem 4005.

Stanovisko 4006 bylo kvůli velkým opravám na podrobných bodech, které byly zřejmé pří fotogrammetrickém zpracování, zrušeno. Nepřesnosti si vysvětluji přestavbou objektu (garáž) na kterém byly body navrženy. Stanovisko se nacházelo v oblasti zahrad a nebylo možno zaměřit jiný objekt, který by splňoval kriteria pro objekty pro vlícovací body.

Způsob výpočtu jednotlivých stanovisek je patrný z náčrtků situací na stanoviscích náčrtky jsou umístěny v *p*ř*íloze* č*.2*.

Na každém stanovisku bylo navrženo nejméně 5 podrobných bodů. V terénu se ukázalo, že ne všechny body jsou měřitelné (špatná viditelnost, nedostupnost na pozemek). Počet podrobných bodů byl tedy redukován na menší počet podle individuálních podmínek. Na každém stanovisku byly nejméně 3 podrobné body.

Podrobné body jsou číslovány trojmístným číslem, kde první číslice byla shodná s poslední číslicí v čísle stanoviska z kterého byl podrobný bod zaměřen. Další dvě číslice je vlastní číslo bodu. Např. první tři čísla na stanovisku 4003 jsou 301, 302, 303.

Rovinné souřadnice podrobných bodů byly měřeny polární metodou. Výšky byly určovány trigonometricky. Při zaměřování bodů na rozích budov se muselo počítat s tím, že bod musí být na snímku identifikován jednoznačně (jak v poloze, tak ve výšce). Z toho vyplývá, že k jednoznačnému výškovému určení bodů musely být body voleny na střechách budov (byly vybrány jen budovy s plochými střechami). Body se tedy zaměřovaly tak, že byl umožněn přístup na střechu nebo byla změřena vodorovná délka k rohu budovy a zvlášť změřen vodorovný a výškový úhel na výškově nedostupný roh budovy.

Zápisník z měření podrobných bodů, zpracovaný v programu Groma, je uveden v *p*ř*íloze* č*.5.*

#### **3.2.3 P**ř**esnost a kontrola zam**ěř**ení vlícovacích bod**ů

Přesnost zaměření vlícovacích (podrobných) bodů v rovině X,Y je dána především přesností určení rovinných souřadnic stanovisek, z kterých byly tyto body zaměřeny. Přesnost určení souřadnic stanovisek je dána střední souřadnicovou chybou  $m_{xy}$ , která je určená díky nadbytečnému počtu měření. Střední souřadnicové chyby souřadnic stanovisek jsou znázorněny v tab.č.3.8. Protokol o výpočtu z programu Groma a seznam souřadnic stanovisek je uveden v *p*ř*íloze* č*.4*.

| Stanovisko | $m_x$ [m] | $m_v$ [m] | $m_{x,y}$ [m] |
|------------|-----------|-----------|---------------|
| 4001       | 0,03      | 0,01      | 0,02          |
| 4002       | 0,01      | 0,02      | 0.02          |
| 4003       | 0,02      | 0,01      | 0.02          |
| 4005       |           |           |               |
| 4007       | 0,09      | 0,04      | 0.07          |

Tab.č.3.8 Střední souřadnicové chyby stanovisek

Stanovisko 4005 bylo určeno připojením na dva body. Byly měřeny obě délky a oba směry. Přesnost určení stanoviska můžeme vypozorovat z oprav délek. Kdy oprava první délky je 5 cm a oprava druhé délky 7 cm.

Výškově byla stanoviska připojena vždy nejméně na dva výškové body. Některé z těchto bodů byly nivelační značky a výpočet byl proveden ručně. Maximální oprava ve výšce byla 3cm (viz. *P*ř*íloha* č*.7*).

Při měření délek vstupují do úlohy také opravy délek z nadmořské výšky, kartografického zkreslení a atmosférické korekce. Atmosférická korekce byla řešena přímo ve stroji zadáním tlaku a teploty vzduchu. Oprava z nadmořské výšky je při výšce 225 m (nejvýše položený podrobný bod) zhruba 0,4 cm / 100m. Oprava z kartografického zkreslení je na zájmovém území zhruba 1,0 cm / 100 m. Celková oprava délky je tedy maximálně 1,4 cm / 100 m. Vhledem k tomu, že většina délek vstupujících do výpočtu je kratších než 100 m a ani jedna není delší než 200 m a vzhledem k očekávané výsledné

přesnosti modelu 30 cm, byly opravy délek z kartografického zkreslení a nadmořské výšky zanedbány.

Přesnost zaměření podrobných bodů byla kontrolována porovnáním prostorové délky mezi body vypočtenou z výsledných souřadnic a prostorovou délkou změřenou v terénu pomocí pásma a ručního laserového dálkoměru. Výsledné hodnoty jsou uvedené v tab.č.3.9. Výsledné souřadnice podrobných bodů obsahuje *p*ř*íloha* č*.6*.

| Z bodu | Do bodu | $d_{\text{ vypočtená}}[m]$<br>$d_{m\check{e}$ řená $[m]$ |       | rozdíl [cm] |
|--------|---------|----------------------------------------------------------|-------|-------------|
| 101    | 102     | 4,54                                                     | 4,55  |             |
| 102    | 103     | 61,38                                                    | 61,35 | $-3$        |
| 106    | 103     | 4,80                                                     | 4,75  | $-5$        |
| 201    | 202     | 0.68                                                     | 0,67  | $-1$        |
| 203    | 204     | 4,16                                                     | 4,16  | 0           |
| 302    | 303     | 32,94                                                    | 32,90 | $-4$        |
| 303    | 304     | 13,72                                                    | 13,69 | $-3$        |
| 501    | 504     | 31,03                                                    | 31,01 | $-2$        |
| 502    | 505     | 31,29                                                    | 31,28 | $-1$        |
| 503    | 505     | 42,47                                                    | 42,43 | $-4$        |
| 801    | 802     | 17,64                                                    | 17,62 | $-2$        |
| 802    | 803     | 5,86                                                     | 5,88  | 2           |
| 801    | 803     | 13,98                                                    | 13.94 | $-4$        |

Tab.č.3.9 Porovnání měřených a vypočtených délek mezi podrobnými body

#### **Zhodnocení:**

Vzhledem k tomu, že očekávaná přesnost modelu je 30cm a přesnost určení stanovisek popsaná střední souřadnicovou chybou je do 10 cm a vzhledem k tomu, že přesnost zaměření podrobných bodů se pohybuje o řád výše, než požadovaná přesnost modelu (jak ukazuje kontrolní měření délek), můžeme konstatovat, že přesnost určení souřadnic vlícovacích bodů vyhovuje požadavkům konečné přesnosti modelu.

#### **4.TVORBA MODELU**

Po získání všech potřebných vstupních dat mohlo být zahájeno fotogrammetrické vyhodnocení samotného modelu.K tvorbě modelu byl využit systém Topol. Na webových stránkách výrobce tohoto systému se o tomto produktu dozvídáme mimo jiné tyto informace:

*Topol je otev*ř*ený obecný územní/geografický informa*č*ní systém (LIS/GIS), který m*ů*že být upraven pro aplikace v mnoha oblastech. Dovoluje p*ř*ípravu geografických dat, jejich správu a analýzu. Tento p*ů*vodní* č*eský produkt spl*ň*uje všechny požadavky kladené na systém GIS a analýzu leteckých a satelitních snímk*ů *v rámci dálkového pr*ů*zkumu Zem*ě

*TopoL existuje v n*ě*kolika funk*č*ních variantách. Jednotlivé varianty se od sebe navzájem liší pouze jinou množinou funkcí, p*ř*i*č*emž vzhled a chování je naprosto stejné. Varianty existují od jednoduché prohlíže*č*ky dat TopoLík, p*ř*es variantu Reduced, která umož*ň*uje editaci grafických objekt*ů*, analýzu dat, variantu Basic, která posta*č*uje pro v*ě*tšinu GIS aplikací, variantu Remote Sensing, která poskytuje všechny b*ě*žné GIS funkce až po PhoTopoL Stereo, což je varianta, která v sob*ě *obsahuje všechny b*ě*žné funkce GIS, tvorbu DMT, vytvá*ř*ení ortofota a stereo editaci vektorových objekt*ů*.* 

*TopoL pro Windows podporuje práci s rastrovými daty ve formátu TopoL RAS (v*č*etn*ě *varianty RAK), BMP, CIT, TIFF, PCX, IMG a HRF. Vektorová data podporuje TopoL (p*ř*ímo nebo prost*ř*ednictvím imporu) ve formátech TopoL Block, Arc View Shape File, Arc/Info, DXF, VTX, DKM a VKM, exportovat umí navíc vektorová data do formátu MapInfo.* [7]

K zpracování této diplomové práce byla použita právě nejvyšší varianta systému TopoL, což je digitální fotogrammetrická stanice PhoTopoL Stereo spolupracující se systémem Atlas DMT.

#### **4.1 Fotogrammetrické zpracování v systému PhoTopoL**

Prvním krokem při tvorbě modelu je definice fotografické komory. Provádí se vytvořením textového souboru, který obsahuje informace o názvu komory, konstantě komory a souřadnicích rámových značek. Soubor má koncovku \*.cam a v našem případě byl nazván LPF.cam. Ukázka souboru je znázorněná v *p*ř*íloze* č*.8*.

Po provedení inicializace projetu (zadání názvu projektu, určení použité měřické komory, zadání výšky letu a velikosti pixelu) a načtení snímků do projektu jsou dalšími kroky interní a externí orientace, vlastní vyhodnocení modelu a export dat, které jsou popsány v následujících kapitolách.

#### **4.1.1 Vnit**ř**ní (interní) orientace**

Vnitřní orientace spočívá v přiřazení snímkových souřadnic bodů rámových značek k obrazům rámových značek na snímku. Snímek se tak natransformuje na rámové značky. Druh transformace je afinní 2D transformace. Výsledné protokoly z výpočtu vnitřní orientace snímků jsou umístěné v *p*ř*íloze* č*.9*. Snímky jsou označeny čísly 10369 (levý snímek) a 10370 (pravý snímek).

#### **4.1.2 Vn**ě**jší (externí) orientace**

Po vnitřní orientaci je dalším krokem orientace vnější. Skládá se z relativní orientace propojení snímků pomocí šesti identických bodů, které by měly být rozmístěny přibližně podle tzv. Gruberova schématu (viz.obr.č.4.1) a absolutní orientace (měřítková úprava, pootočení a posun do referenčního systému) modelu. Celý výpočet vnější orientace byl proveden v jednom kroku metodou vyrovnání paprskových svazků (Bundle Adjustment). Tato metoda řeší výpočet iteračně.

![](_page_27_Figure_6.jpeg)

Obr.č.4.1 Gruberovo schéma

Výpočet byl proveden několikrát vždy s jinou kombinací vlícovacích bodů a v závislosti na kombinaci bodů byly sledovány vypočítané střední chyby . Nakonec byla vybrána nejvhodnější kombinace bodů a byly vypočítány prvky vnější orientace pro oba snímky (viz. tab.č.4.1) – vzniklé protokoly o výpočtu jsou obsaženy v *p*ř*íloze* č*.10* a obsahují i střední chyby ve směrech x,y,z -  $m_x = 0.11$  m,  $m_y = 0.09$  m,  $m_z = 0.06$  (více viz.kap.5.2).

| Snímek | $X_0$ [m]                                                               | $Y_0$ [m] | $Z_0$ [m] | φ [gon] | ω[gon]   $\kappa$ [gon] |                        |
|--------|-------------------------------------------------------------------------|-----------|-----------|---------|-------------------------|------------------------|
|        | 10369   1007055,16   782909,89   2362,65   -0,2382   -0,0264   -57,4342 |           |           |         |                         |                        |
|        | 10370   1007565.77   782557.65   2362.24   0.2085                       |           |           |         |                         | $-0.2832$   $-58.7094$ |

Tab.č.4.1 Vypočítané prvky vnější orientace

#### **4.1.3 Vlastní tvorba modelu**

Po provedení orientací snímků je možno přepnout do stereomódu a začít s vlastní tvorbou digitálního modelu. Formát vektorových dat v Topolu se nazývá *blok*. Tyto *bloky* tvoří a pojmenovává uživatel. Jsou to vlastně adresáře, do kterých se ukládá výsledek práce, podle toho, který *blok* je zrovna určený jako aktivní. V našem případě byly definovány tyto *bloky*: *dmt* (obsahující digitální model terénu), *domy* (obsahující střešní pláště a posléze vygenerované stěny) a *domy2* (obsahující komíny a další prvky - viz. dále).

![](_page_28_Figure_6.jpeg)

Obr.č.4.2 Digitální model terénu tvořený trojúhelníkovou sítí

Princip tvorby budov spočívá v tom, že se nejprve vytvoří digitální model terénu (DMT). DMT se vytvoří pomocí trojúhelníkové sítě z bodů a lomových hran. Body sítě byly sejmuty v PhotoPoLu s rozestupem přibližně 20m. Tam kde se vyskytovaly velké budovy (kostel, škola), musel být rozestup bodů upraven podle rozlohy budov, takže pod budovami vznikala hluchá místa. Trojúhelníkovou sít, vytvořenou v Atlasu DMT, můžeme vidět na obr.č.4.2 (šedé čáry – trojúhelníková síť, červené čáry – lomové hrany, modré čáry – obal generovaný automaticky). Další ukázka vytvořeného DMT je vložena *p*ř*íloze* č*.11*.

![](_page_29_Figure_2.jpeg)

Obr.č.4.3 Pracovní prostředí systému PhoTopoL

Dalším krokem při tvorbě modelu je stereovyhodnocení střešních plášťů budov. Jedná se o vektorizaci všech viditelných hran střech. Na plochých střechách tak vnikají čtyřúhelníky, u šikmých a nestandardních střech jsou to složitější útvary.

Při tvorbě linií je důležité aby byly topologicky čisté. Neznamená to zde, že musí být vždy propojené koncovými body, ale musí se to tak jevit v pohledu z hora (v půdorysu). Příklad je na obr.č.4.4, kde jsou zobrazeny dva domy se šikmou střechou. U nižšího domu je vektorizací střechy (červená čára) vytvořen neuzavřený obrazec. Ten se však v půdoryse jeví jako uzavřený, takže topologie je v pořádku. Aby byly konce střech opravdu pod sebou, musí se využívat funkce PhoTopoLu *chytání v rovin*ě *x,y*.

![](_page_30_Figure_1.jpeg)

Obr.č.4.4 Vlevo je zřejmý neuzavřený obrazec u nižšího domu, vpravo půdorys – topologie je v pořádku

Další věcí, na kterou je třeba dát si při vyhodnocení pozor, jsou takzvané tzv. *dvorky*. *Dvorky* vznikají tam, kde je např. uzavřený čtvercový blok domů, uprostřed něhož je volné prostranství. Toto volné prostranství je nutné nějakým způsobem definovat, aby ho algoritmus programu PhoTopoL nevyhodnotil jako rozsáhlou budovu. Definujeme ho tak, že liniím, které toto prostranství ohraničují, změníme ve PhoTopoLu kód (umístíme je do jiné hladiny), viz obr.č.4.5.

![](_page_30_Picture_4.jpeg)

Obr.č.4.5 Zvektorizované střešní pláště domů – zelené linie ohraničující *dvorek -* mají jiný kód

Tvorba budov probíhá tak, že program PhoTopoL podle zabudovaného algoritmu vyhodnotí rohy střech a z těch jsou v programu Atlas DMT realizovány kolmice na předem vytvořený DMT. Problém nastává u kaskádovitých budov, kde je nadstavba (druhé *patro*) nad budovou užší než budova a nad ní je další užší nadstavba (třetí *patro*) - extrémním případem je pyramida. V takovém případě se kolmice spouští z prvního *patra* na DMT a z druhého *patra* na první. Více pater v jenom kroku program vyhodnotit neumí. Problém se řeší tak, že třetí (popř. čtvrté patro) se vytvoří v jiném bloky (v našem případě *domy2*). Nejprve se vygenerují první dvě patra, tak nám vznikne vlastně další DMT (*DMT2*) , který

obsahuje budovy, který je podkladem pro spuštění kolmic z bloku *domy2*. Kdyby bylo *pater* více, postup by se opakoval vygenerováním *DMT3* atd. V jednom bloku mohou být tedy nejvíce dvě *patra*. Problém je lépe zřejmý z obr.č.4.6. Ukázka modelů vytvořených z jednotlivých *blok*ů je uvedna v *p*ř*íloze* č*.12*.

![](_page_31_Figure_2.jpeg)

Obr.č.4.6 Princip zařazení objektů do bloků při tvorbě domů

#### **4.1.4 Export dat**

Po vygenerování domů bylo nutné vyexportovat data ve vhodném formátu k dalším úpravám v CAD – systémech. Zvolen byl výměnný výkresový formát DXF. Při exportu se zachovaly ve výkresu čtyři hladiny. Každá hladina obsahovala jeden z prvků: střechy, stěny domů, dvorky a terén, což usnadnilo další práci s modelem.

![](_page_31_Figure_6.jpeg)

Obr.č.476 Výsledek vyhodnocení v softwaru Topol – drátový model ve formátu dxf

Digitální podoba modelu je vložena na přiloženém cd, cesta k souboru je:

*cd\*PhoTopoL\Vystupni DXF\PhoTopoL.dxf. Ostatní digitální data týkající se vyhodnocení v systému PhoTopoL ze nacházejí v adresáři: *cd*\PhoTopol\Vyhodnocení.

#### **4.2 Vyhodnocení v CAD – systémech**

Výsledkem vyhodnocení v systému Topol je drátový model města exportovaný do výkresového formátu dxf. Výkres obsahuje 4 vrstvy – střechy, stěny domů, dvorky a terén. K tvorbě LW polylinií a tvorbě vrstev byl použit program AutoCAD, k editačním pracím a kontrole modelu systém Microstation.

#### **4.2.1 AutoCAD**

Výhodou programu AutoCAD je snadná a přehledná práce s vrstvami a jednoduchá orientace v 3D modelu pomocí příkazu "3d orbit". Nevýhodou systému je, že nezobrazuje LW polilinie (v AutoCADu "3d křivky") jako plochy.

![](_page_32_Figure_7.jpeg)

Obr.č.4.7 Výsledný výkres ze softwaru AutoCAD (přidán terén), ukázka způsobu pojmenování vrstev

Vstupními daty do AutoCADu byl drátový model, který obsahoval zmíněné 4 vrstvy. Úkolem bylo *oplochovat* všechny plochy tak, aby co nejvěrněji popisovaly reálný stav budov a přiřadit budovy do hladin provázaných s čísly popisnými. Ještě před tím bylo však nutno ručně opravit některé části modelu. Hlavně v místech, kde budovy tvořily spojené řady a bloky, bylo nutno uvnitř těchto bloků ručně přidělat hrany (rohy domů), protože software Topol tyto místa nevyhodnotil jako rohy a nespustil zde kolmice. Stejný případ nastal u zakulacených rohů domů nebo rohů s tupými úhly.

*Oplochování* bylo provedeno objektem "3d křivka", což je prostorový uzavřený polygon zaznamenaný pomocí prostorových souřadnic lomových bodů. Díky této vlastnosti je snadno převeditelný do jiného výkresového formátu a tak je možný přenos mezi různými grafickými systémy bez ztráty informací a "deformací" dat.

Dále bylo provedeno přiřazení vrstev k budovám podle č.p. Podkladem byla mapa poskytnutá Městským úřadem Louny v kombinaci s elektronickým atlasem Vojenského geografického a hydrometeorologického úřadu v Dobrušce. Vrstvy byly číslovány postupně od čísla 001, 002, … . Za toho číslo bylo ještě vloženo č.p., takže výsledný tvar názvu, např. první vrstvy, je "001 č.p.1". To umožňuje uživateli rychlejší zjištění č.p. budovy pouhým najetím kurzoru na některý prvek budovy. Požaduje-li uživatel informaci o jednom určitém objektu, vypne všechny hladiny kromě hladiny žádaného objektu, čímž může pohodlně s objektem pracovat nezávisle na přilehlých budovách.

 Výslednými daty z AutoCADu je výkresový soubor ve formátu dxf (přesněji AutoCAD 2000/LT2000 DXF) obsahující všechny budovy rozřazené do jednotlivých vrstev dle č.p.(seznam vrstev je uveden v *p*ř*íloze* č*.14*). Výkres obsahuje také hradby města, které byly vytvořeny spíše z důvodů kompletnosti modelu.

#### **4.2.2 Microstation**

Systém Microstation (konkrétně MicrostationV8) je systém, v kterém by se mělo s výsledným modelem pracovat. Výhodou tohoto systému je zobrazení LW polylinií jako plných ploch, což dává modelu určitou plasticitu a opravdový pocit modelu města. Tato vlastnost přináší uživateli značné zpřehlednění modelu a lepší orientaci v prostoru modelu.

Vstupními daty je výkres ze systému AutoCAD ve formátu dxf. To zaručuje načtení všech grafických dat a vrstev v požadované podobě.

Díky viditelnosti ploch lze provádět nejrůznější operace jako např. nasvětlování modelu, rendering, vizualizace, přiřazování atributů k plochám (zejména měnit barvu plochy), atd.

Uvedení č.p. v názvu vrstev usnadňuje identifikaci libovolné budovu pouhým najetím kurzoru, viz obr.č.4.8.

Systém Microstation byl použit především ke kontrole *oplochování* modelu provedéno v AutoCADu a ke zjištění chování modelu v cílovém prostředí.

![](_page_34_Picture_1.jpeg)

Obr.č.4.8 Zobrazení modelu v systému Microstation V8 – najetím kurzoru na budovu můžeme zjistit číslo vrstvy (096) a číslo popisné (48)

Ukázka výsledného modelu je uvedena v *p*ř*íloze* č*.13*.

## **5.P**Ř**ESNOST MODELU**

Výslednou přesnost modelu ovlivňuje především přesnost v stupních dat a přesnost vyhodnocení. Ale za jistých podmínek je třeba počítat i s fyzikálními vlivy , které ovlivňují do určité míry přesnost snímkových souřadnice.

#### **5.1 Fyzikální vlivy ovliv**ň**ující p**ř**esnost modelu**

Na snímkové souřadnice působí v letecké fotogrammetrii fyzikální jevy, které způsobují na snímcích posuny radiálních vzdáleností. Jsou to: vliv distorze objektivu, vliv srážky fotografického materiálu, vliv atmosférické refrakce a vliv zakřivení Země.

#### **5.1.1 Vliv distorze objektivu**

Opravy z vlivu distorze objektivu se zavádějí pro širokoúhlé a hlavně pro zvláště širokoúhlé objektivy, případně pro neměřické komory. V našem případě bylo použita komora s normálním obrazovým úhlem (f > 300 mm) - opravu z vlivu distorze tedy není potřeba zavádět.

#### **5.1.2 Vliv srážky fotografického materiálu**

Při předpokladu pravidelné srážky fotografického materiálu, můžeme tvrdit, že vliv srážky byl odstraněn vnitřní orientací snímku (porovnání rámových značek na snímku se skutečnými souřadnicemi rámových značek).

#### **5.1.3 Vliv atmosférické refrakce**

Vlivem vzdušného tlaku, teploty, vlhkosti a složení atmosféry nastává při delších záměrách odklon světelného paprsku od přímky a tím se snímkové souřadnice bodu posouvají o hodnotu Δr'<sub>REFR</sub>. Dle [2] je tato hodnota pro podmínky našeho snímkování zhruba 3µm. Přepočteno podle měřítka snímků odpovídá tato hodnota ve výsledných souřadnicích hodnotě 2 cm, což je k celkové přesnosti zanedbatelná hodnota, proto je ji možno dále neuvažovat.

#### **5.1.4 Vliv zak**ř**ivení Zem**ě

Dle [2] je nutné zavádět opravy z vlivu zakřivení Země u stereoskopického modelu pro snímky pořízené pomocí:

• zvláště širokoúhlé komory od měřítka snímku cca 1:6000
- širokoúhlé komory od měřítka snímků 1:10 000
- komory s normálním obrazovým úhlem od měřítka snímků 1:20 000

Použitý způsob snímkování pro tuto práci nespadá ani do jedné s uvedených skupin. Vliv zakřivení Země nebyl tedy uvažován.

### **5.2 Výsledná p**ř**esnost modelu**

Zadáním je výsledná přesnost modelu stanovena střední souřadnicovou chybou bodu v poloze a výšce, která je 30cm.

Výslednou přesnost ovlivňuje především měřítko snímků a vhodně zvolené rozlišení při digitalizaci, čímž je dána velikost jednoho pixelu. V našem případě byly použiti snímky v měřítku 1:7010, které byly digitalizovány a dále zpracovány tak, že velikost jednoho pixelu je 10 cm.

Dalším faktorem ovlivňující celkovou přesnost modelu je přesnost určení souřadnic vlícovacích bodů. Z předchozích kapitol je zřejmé, že střední souřadnicová chyba vlícovacích bodů nabývá hodnot do 10 cm. To také potvrdil výpočet vnější orientace, kdy byly zjištěny díky nadbytečnému počtu vlícovacích bodů střední chyby (plynoucí ze svazkového vyrovnání) ve směrech souřadnicových os, které mají tyto hodnoty:  $m_x = 0.11$ m,  $m_v = 0.09$  m,  $m_z = 0.06$  (viz. protokol o výpočtu – příloha č.10).

Na základě výše zmíněného se dá konstatovat, že v průběhu technologického postupu byly požadavky na přesnost dodrženy.

Závěrečná kontrola přesnosti modelu byla provedena porovnáním vodorovných délek a převýšení naměřenými na modelu s vodorovnými délkami a převýšeními vypočítanými ze souřadnic. Referenčním bodem, z kterého byly měřené a počítané tyto hodnoty, byla hlavní věž kostela sv. Mikuláše (geodetické údaje bodu jsou uvedeny v příloze č.3). Souřadnice tohoto referenčního bodu byly zadány do modelu ručně, aby přesně odpovídaly souřadnicím reálným. Koncovými body délek byla místa na objektech (většinou rohy budov – viz.kap.3.2.1.), kde byly umístěny a vypočítány vlícovací body. Tyto objekty byly vyhodnoceny stejně jako budovy v zájmovém území. Znázornění měřených délek je patrné z obr.č.5.1, kde jsou délky k jednotlivým podrobným bodům reprezentovány délkami ke stanoviskům vztahujícím se k podrobným bodům.

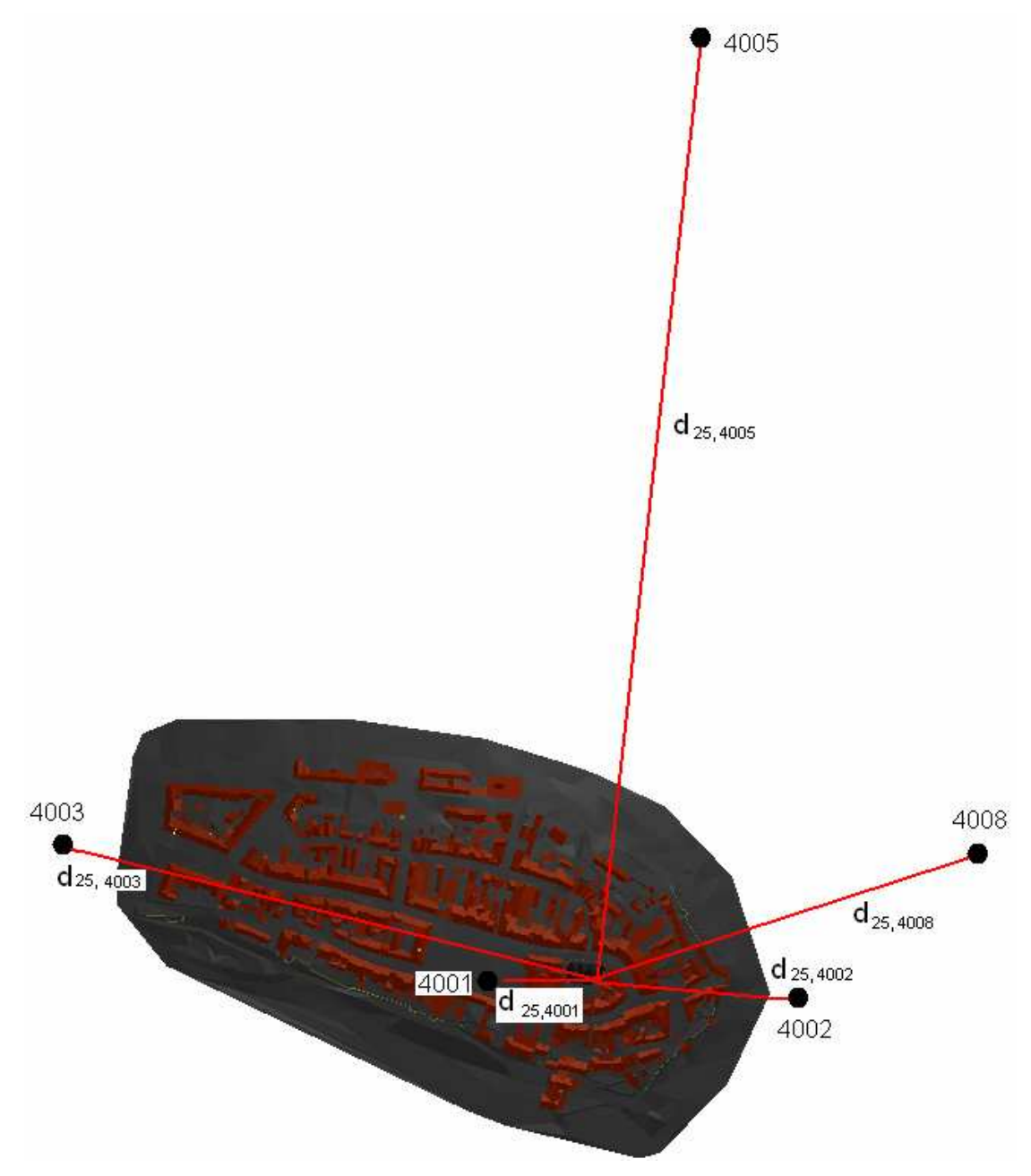

Obr.č.5.1 Znázornění kontrolních délek v konečné kontrole modelu

Díky tomu, že souřadnice referenčního bodu pro kontrolu modelu byly zadány do modelu ručně, ukazuje nám rozdíl měřené a vypočtené délky a převýšení posun bodu (rohu budovy) modelu oproti tomuto bodu v "reálu" – velikost posunů viz. tab.č.5.1.

|        |                  |                                               | Vodorovné délky |              | Převýšení                    |                  |             |  |
|--------|------------------|-----------------------------------------------|-----------------|--------------|------------------------------|------------------|-------------|--|
| Z bodu | Do Bodu          | $d_{model}$ [m]<br>$d_{\text{souřadnice}}[m]$ |                 | rozdíl [cm]  | $dZ_{\text{souřadnice}}$ [m] | $dZ_{model}$ [m] | rozdíl [cm] |  |
| 101    | 25               | 99,66                                         | 99,56           | 10           | 61,39                        | 61,49            | $-10$       |  |
| 102    | 25               | 98,93                                         | 98,83           | 10           | 61,36                        | 61,49            | $-13$       |  |
| 103    | 25               | 159,87                                        | 160,03          | $-16$        | 63,06                        | 63,37            | $-31$       |  |
| 106    | 25               | 164,67                                        | 164,67          | $\mathbf{0}$ | 63,34                        | 63,37            | $-3$        |  |
| 201    | 25               | 206,57                                        | 206,63          | -6           | 66,53                        | 66,9             | $-37$       |  |
| 202    | 25               | 206,52                                        | 206,73          | $-21$        | 66,60                        | 66,9             | $-30$       |  |
| 203    | 25               | 203,40                                        | 203,44          | $-4$         | 66,12                        | 66,43            | $-31$       |  |
| 204    | 25               | 201,03                                        | 201,13          | $-10$        | 66,10                        | 66,43            | $-33$       |  |
| 302    | 25               | 612,39                                        | 612,67          | $-28$        | 66,01                        | 66,75            | -74         |  |
| 303    | 25               | 641,13                                        | 641,34          | $-21$        | 69,89                        | 70,08            | $-19$       |  |
| 304    | 25               | 654,21                                        | 654,64          | $-43$        | 74,05                        | 73,85            | 20          |  |
| 502    | 25               | 1084,66                                       | 1084,82         | $-16$        | 33,64                        | 34,18            | $-54$       |  |
| 503    | 25               | 1077,03                                       | 1077,22         | -19          | 33,72                        | 34,18            | $-46$       |  |
| 504    | 25               | 1069,77                                       | 1070,14         | $-37$        | 33,75                        | 34,18            | $-43$       |  |
| 801    | 25               | 448,67                                        | 448,48          | 19           | 64,35                        | 64,89            | $-54$       |  |
| 802    | 25               | 441,57                                        | 441,95          | $-38$        | 58,46                        | 57,54            | 92          |  |
| 803    | 25               | 446,84                                        | 447,13          | $-29$        | 58,46                        | 57,54            | 92          |  |
|        | Průměrná hodnota |                                               |                 | 19           |                              |                  | 40          |  |

Tab.č.5.1 Porovnání vodorovných délek vodorovných délek a převýšení na modelu a provedených výpočtem

Z tabulky lze vyčíst, že z 17-ti kontrolovaných **vodorovných délek** byla překročena hodnota (30 cm) střední souřadnicové chyby třikrát (body: 304, 504, 802). Uvědomí-li si však, že pravděpodobnost výskytu odchylek uvnitř kružnice opsané poloměrem o velikosti střední souřadnicové chyby je 39% a pro poloměr jejího dvojnásobku je to pravděpodobnost 86,5%, můžeme tvrdit, že zadáním stanovená přesnost v rovině X,Y byla splněna.

Porovnání **p**ř**evýšení** odměřených z modelu s převýšeními vypočítaných se souřadnic ukazuje, že přesnost vyhodnocení ve směru osy Z, kdy je hodnota v tomto směru určována na základě stereoskopického vjemu , je přibližně 2x nižší. Z čehož plyne, že požadovaná přesnost byla mírně překročena.

Při posuzování přesnosti nelze opomenout stáří leteckých snímků (20 let). Právě body s největšími odchylkami v převýšení (302, 502, 802, 803) se nacházejí na rozích budov v úrovni střechy (ploché střechy) a jsou tak její součástí. Od doby snímkování mohly tyto střechy projít mnohými úpravami (opravy, zateplení, atd.) které mohou výslednou přesnost ovlivňovat.

# **6.ZÁV**Ě**R**

Cílem této práce bylo zhotovit digitální prostorový model historického jádra města Louny při stanovených podmínkách (přesnost, výsledný formát, podrobnost).

**Výslednou p**ř**esnost modelu lze zhodnotit následovn**ě**: v rovin**ě **X,Y byla p**ř**esnost stanovená zadáním dodržena - pr**ů**m**ě**rná odchylka polohy bodu modelu od sou**ř**adnic bodu zjišt**ě**ného m**ěř**ením v terénu je 19 cm. Ve sm**ě**ru osy Z výsledky mírn**ě **p**ř**ekro**č**ily stanovenou p**ř**esnost - pr**ů**m**ě**rná odchylka polohy bodu modelu od sou**ř**adnic bodu zjišt**ě**ného m**ěř**ením v terénu je 40 cm.** 

Bohužel není možné zjistit, do jaké míry se na přesnosti podepsalo stáří snímků a s ním spojený fyzický stav měřených objektů.Lepších výsledků by bylo bezpochyby dosaženo, objednalo-li by se nové snímkování aktuálního stavu zájmového území za podmínek zvyšujících přesnost výsledného modelu. Hlavní podmínkou by určitě bylo větší měřítko snímků.

Během tvorby digitálního modelu nenastaly žádné vážnější problémy v předem definovaném technologickém postupu. Nelze opomenout že použitá technologie požaduje vysoké nároky na hardware počítače.

Závěrem je možno konstatovat, že k účelů pro které byl model vytvořen (podklad pro informační systém) je jeho konečný stav dostačující. Při případném dalším využití se musí brát zřetel na výslednou přesnost.

*K diplomové práci je p*ř*iloženo CD s výsledným digitálním modelem a dalšími digitálními daty souvisejícími s tvorbou této práce.* 

# **POUŽITÁ LITERATURA**

- [1] Pavelka K. Fotogrammetrie 10, ČVUT, Praha 2003
- [2] Pavelka K. Fotogrammetrie 20, ČVUT, Praha 2003
- [3] Novák Z., Procházka J. Inženýrská geodézie 10, ČVUT, Praha 2001
- [4] Kolář J., Halounová L., Pavelka K. Dálkový průzkum Země 10, ČVUT, Praha 1997
- [5] Pavelka K, Dolanský T., Hodač J., Valentová M. Fotogrammetrie 30 Digitální metody, ČVUT, Praha 2001
- [6] http://www.louny.cz/
- [7] http://www.mulouny.cz/
- [8] http://www.topol.cz/

**PŘÍLOHY** 

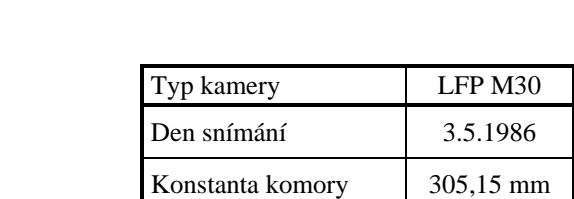

### **Údaje o snímcích a rozmíst**ě**ní rámových zna**č**ek**

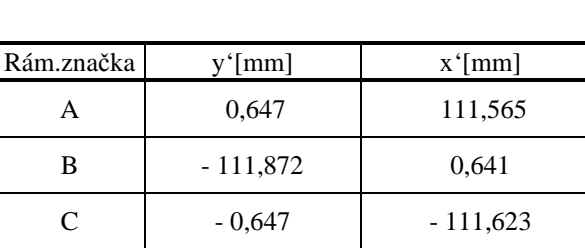

D  $111,227$  - 0,641

Měřítko 1:7010

Nadmořská výška letu 2400-2500 m

Rozmístění rámových značek:

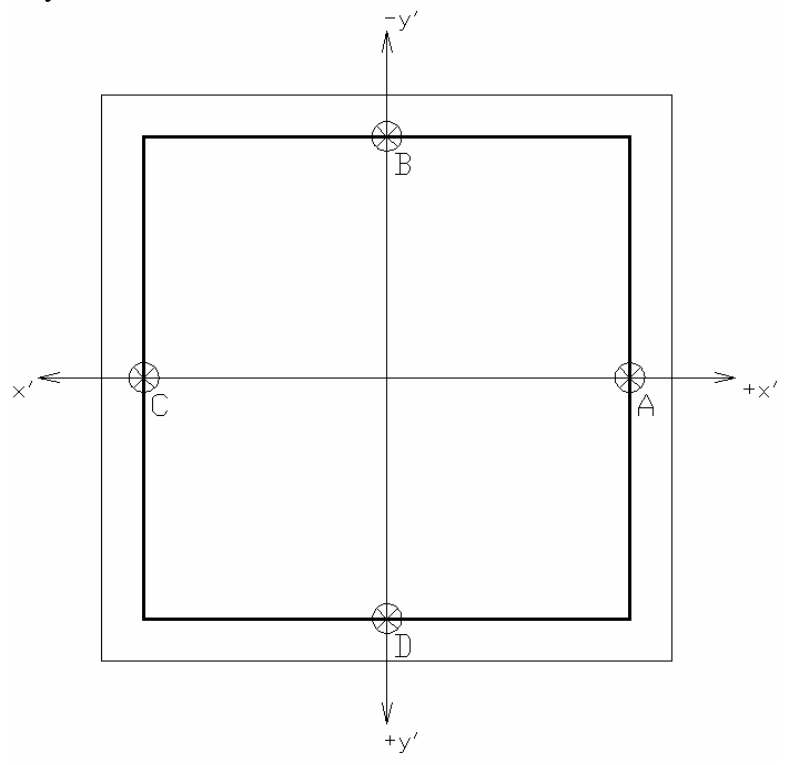

### Způsob určení jednotlivých stanovisek

Legenda k obrázkům:

O Stanovisko A Trigonometrický bod O Bod PBPP O Nivelační značka × Podrobný bod

Situace na stanovisku 4001:

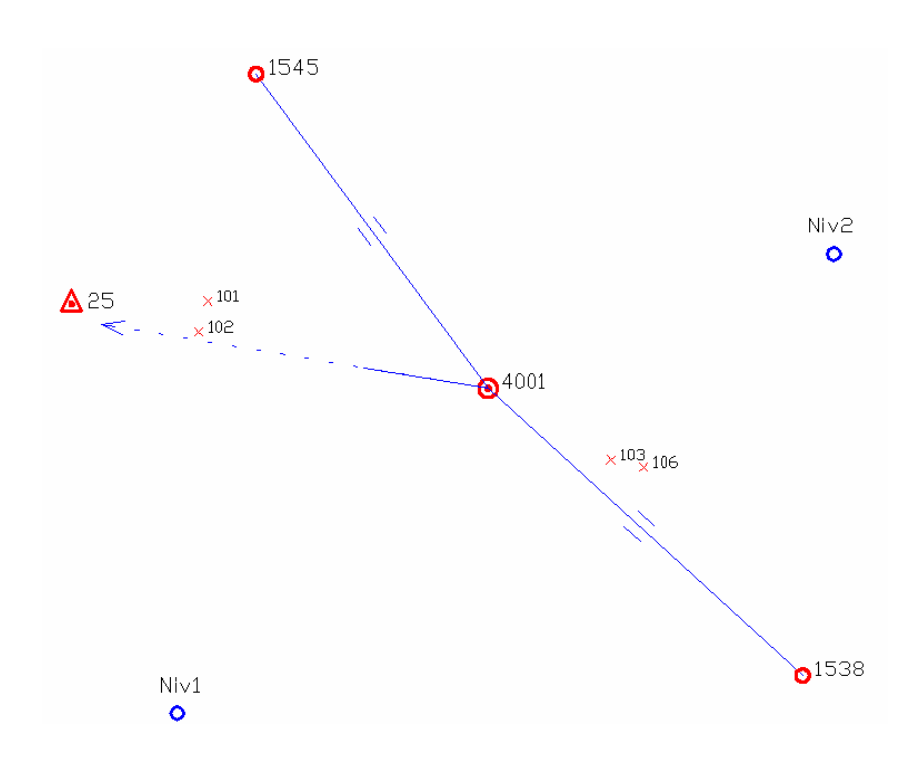

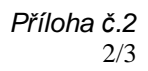

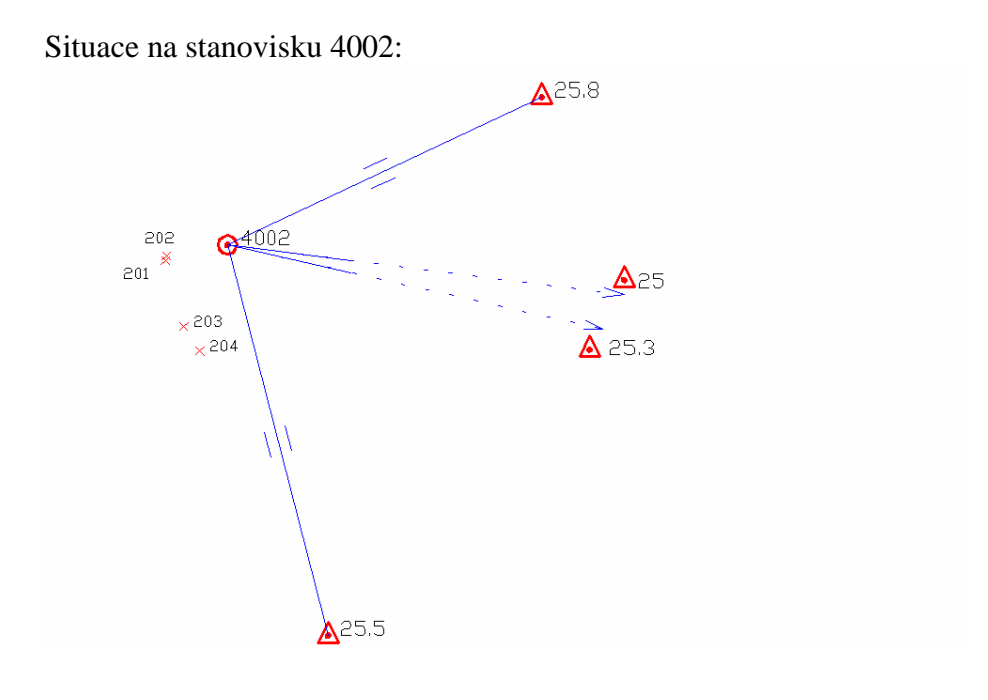

Situace na stanovisku 4003:

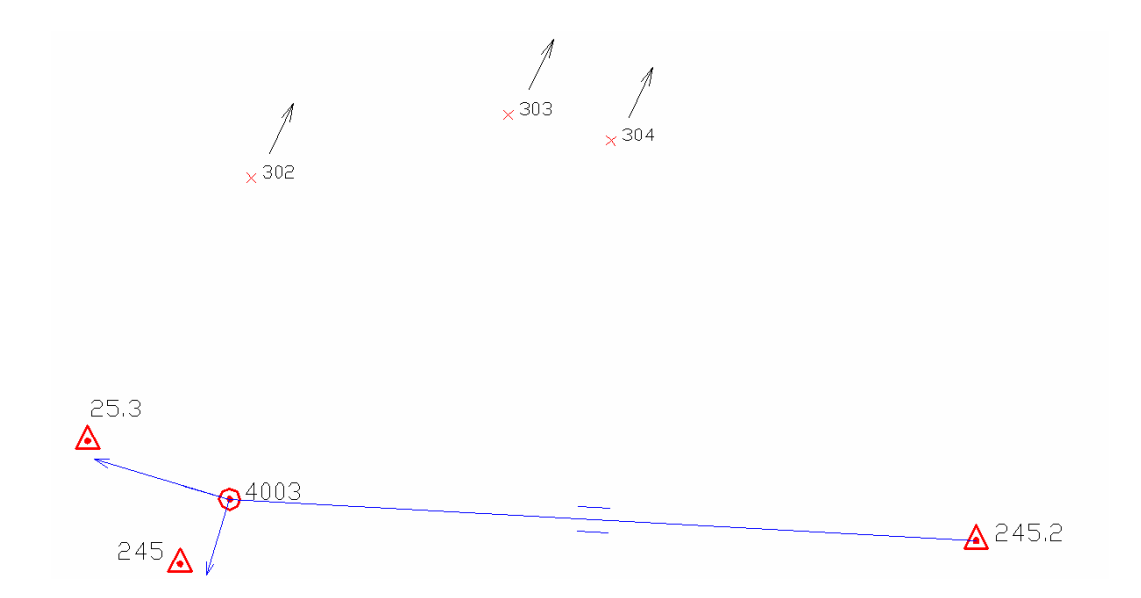

Příloha č.2 3/3

Situace na stanovisku 4005:  $503 \times \begin{array}{c} 504 \\ \times \\ \times \end{array}$  $\times$ 505<br> $\times$ 501  $502$  $Q^{4005}$  $21.2$  $\triangle$  31.3

Situace na stanovisku 4007, 4008:

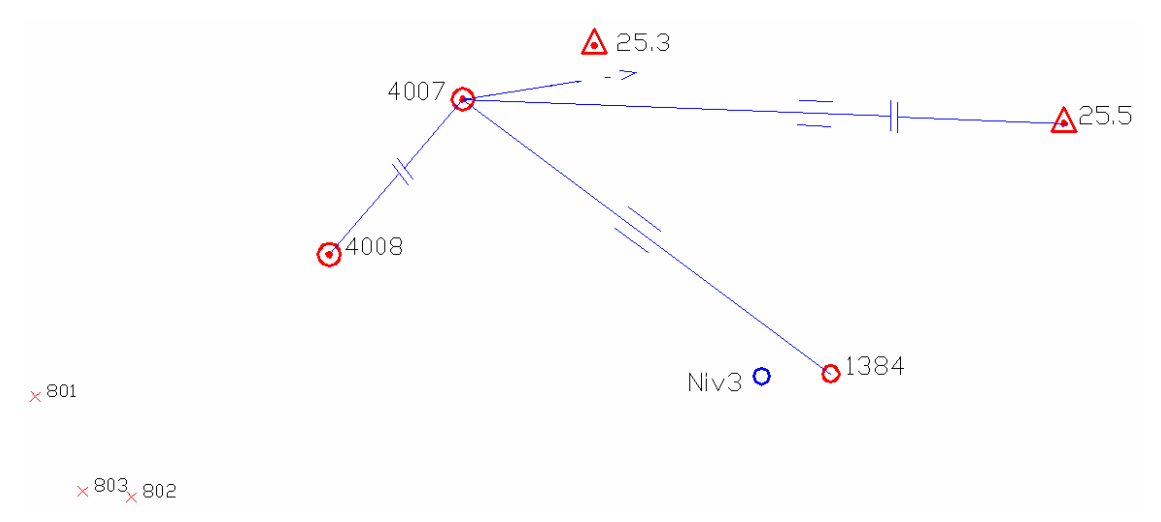

### Geodetické údaje použitých trigonometrických bodů

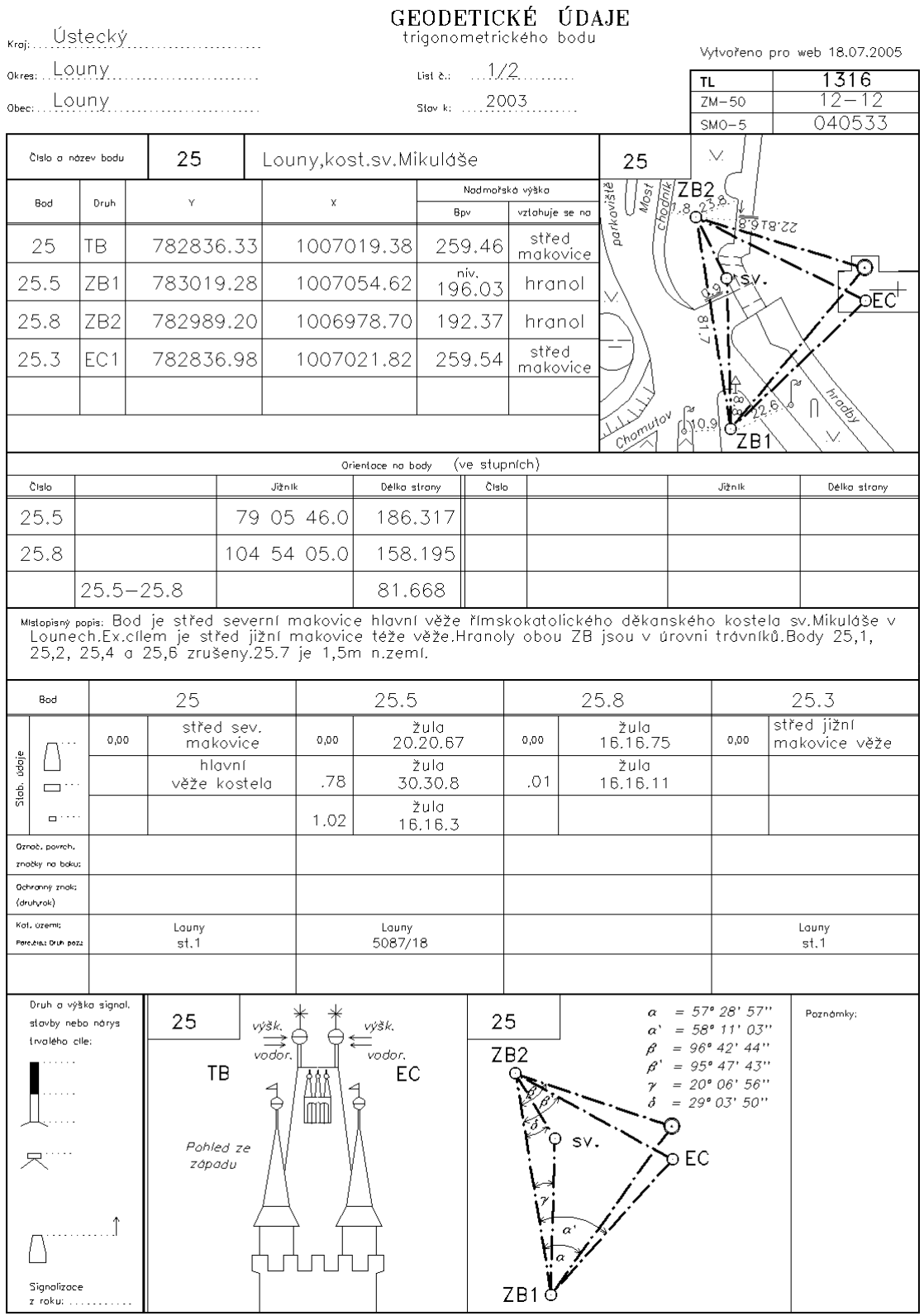

v<br>Zeměrněřický úřad 2000

# GEODETICKÉ ÚDAJE

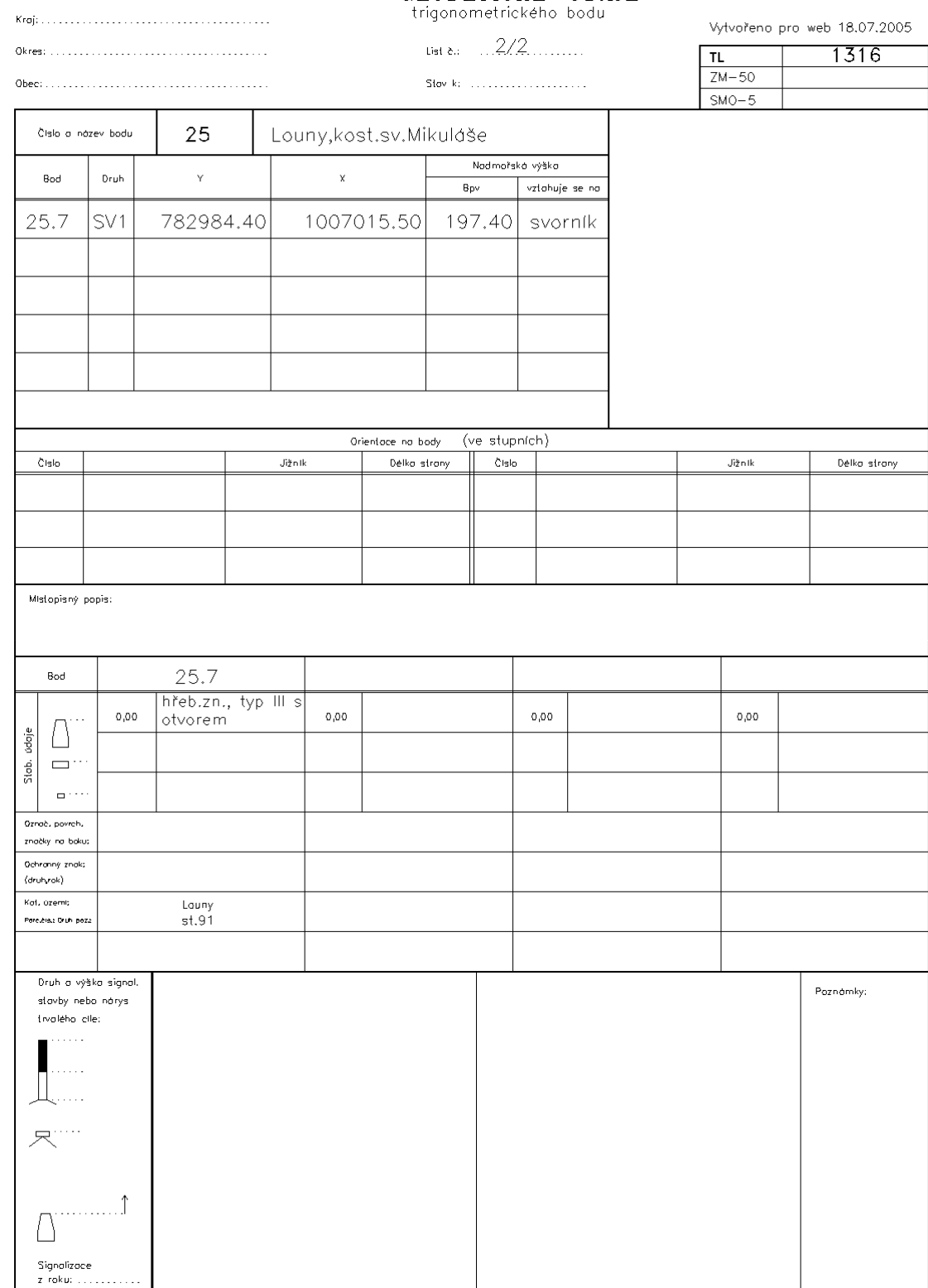

Zeměměřický úřad 2000

Příloha č.3 3/4

| Kraj:                             |                                                                                                    | Ústecký          |                          |               |                        |                                                     |        |                                   | GEODETICKÉ ÚDAJE<br>zhuštovacího bodu                     |              |                              |                  |        |  |  |
|-----------------------------------|----------------------------------------------------------------------------------------------------|------------------|--------------------------|---------------|------------------------|-----------------------------------------------------|--------|-----------------------------------|-----------------------------------------------------------|--------------|------------------------------|------------------|--------|--|--|
| Louny.<br>Okres:                  |                                                                                                    |                  |                          |               |                        | List $\lambda_1, \ldots, \lambda/2, \ldots, \ldots$ |        |                                   |                                                           |              | Vytvořeno pro web 06,10,2005 |                  |        |  |  |
| obec: Louny                       |                                                                                                    |                  |                          |               |                        |                                                     |        |                                   |                                                           |              | TL<br>$ZM - 50$              | 1316<br>12–12    |        |  |  |
|                                   |                                                                                                    |                  |                          |               |                        | Stov k:                                             |        |                                   |                                                           |              |                              | $SMO-5$          | 040523 |  |  |
| Číslo a název bodu<br>245         |                                                                                                    |                  |                          |               | Kostel Louny aut. nådr |                                                     |        |                                   |                                                           |              |                              | vodor ovné       |        |  |  |
|                                   | Υ<br>Druh<br>Bod                                                                                           |                  |                          | X.<br>Bpv     |                        |                                                     |        | Nadmořská výška<br>vztahuje se na |                                                           |              |                              | svis16           |        |  |  |
|                                   | 245<br>782292.52<br>ZHB                                                                                    |                  |                          | 1007388.28    |                        |                                                     |        |                                   |                                                           |              |                              |                  |        |  |  |
|                                   | 782263.63<br>245.1<br>ZB1                                                                                  |                  |                          | 1007295.04    |                        |                                                     | 190.76 | hranol                            |                                                           |              |                              |                  |        |  |  |
|                                   | 245.2<br>ZB1                                                                                               |                  | 782181.02                |               | 1007308.36             |                                                     | 190.76 | hranol                            |                                                           |              |                              |                  |        |  |  |
|                                   |                                                                                                    |                  |                          |               |                        |                                                     |        |                                   |                                                           |              |                              |                  |        |  |  |
| Orientace na body (v grádech) :   |                                                                                                    |                  |                          |               |                        |                                                     |        |                                   |                                                           |              |                              |                  |        |  |  |
|                                   | Bod číslo :                                                                                                |                  | Jižník                   |               | Délka strany           | Bod číslo :<br>Délka strany<br>Jižník               |        |                                   |                                                           |              |                              |                  |        |  |  |
|                                   | 245.1                                                                                                    |                  | 219.1282                 |               |                        | 97.610<br>$245.1 - 245.2$                           |        |                                   |                                                           | 83.680       |                              |                  |        |  |  |
|                                   | 245.2                                                                                                    |                  | 260.4090                 |               | 137,184                |                                                     | 25     |                                   | 0 <mark>rientace z 245</mark> .1<br>  128.55900           | 635.589      |                              |                  |        |  |  |
|                                   |                                                                                                    |                  | v Prokopově ulici.       |               |                        |                                                     |        |                                   |                                                           |              |                              | Bod určen :      |        |  |  |
|                                   | Bod                                                                                                    |                  | 245<br>věž               |               |                        |                                                     | 245.1  |                                   |                                                           | 245.2        |                              |                  |        |  |  |
| údaje                             |                                                                                                    | 0.00             |                          |               | kostela                |                                                     | 0.00   |                                   | žula<br>16x16x75                                          | 0.00         |                              | žula<br>16x16x75 | 0.00   |  |  |
| Stab.                             |                                                                                                    |                  |                          |               |                        |                                                     |        |                                   |                                                           |              |                              |                  |        |  |  |
|                                   | Ochranný znak:<br>(druh.rok)                                                                               |                  |                          |               |                        |                                                     |        | $OT-1995$                         |                                                           |              |                              |                  |        |  |  |
| Kat.uzemi<br>Porcióis.            |                                                                                                    |                  |                          | Louny<br>2202 |                        | Louny<br>4931/1                                     |        |                                   |                                                           | Louny<br>435 |                              |                  |        |  |  |
|                                   | М<br>.≿. ∋. 50 <del>1</del><br>O<br>95.<br>M<br>м<br>choong<br>$v_{\rm MS,of}$<br>stoloarie<br>Cornelice - |                  |                          |               |                        |                                                     |        |                                   |                                                           |              |                              |                  |        |  |  |
| Organizace,rok                    | 245<br>Bod<br>1996 KÚ Liberec<br>Zřízen<br>Určení YX<br>Určení výšky                                       |                  | 245.1<br>1996 KÚ Liberec |               |                        |                                                     |        | 245.2<br>1996 KÚ Liberec          |                                                           |              |                              |                  |        |  |  |
|                                   |                                                                                                    | [Pře]Stabilizace |                          |               |                        |                                                     |        |                                   |                                                           |              |                              |                  |        |  |  |
| $\mathbb{R}^{\check{\mathbb{A}}}$ | Údržba                                                                                                    |                  |                          | 1900          |                        |                                                     |        |                                   |                                                           |              |                              |                  |        |  |  |
|                                   | Obnova                                                                                                    |                  |                          |               |                        |                                                     |        |                                   |                                                           |              |                              |                  |        |  |  |
|                                   |                                                                                                    |                  |                          |               |                        |                                                     |        |                                   | Poznámko: centr - určen protínáním vpřed, ZB - určeny GPS |              |                              |                  |        |  |  |

Pozn.: List 2/2 bodu 245 neobsahuje žádné údaje

Příloha č.3  $4/4$ 

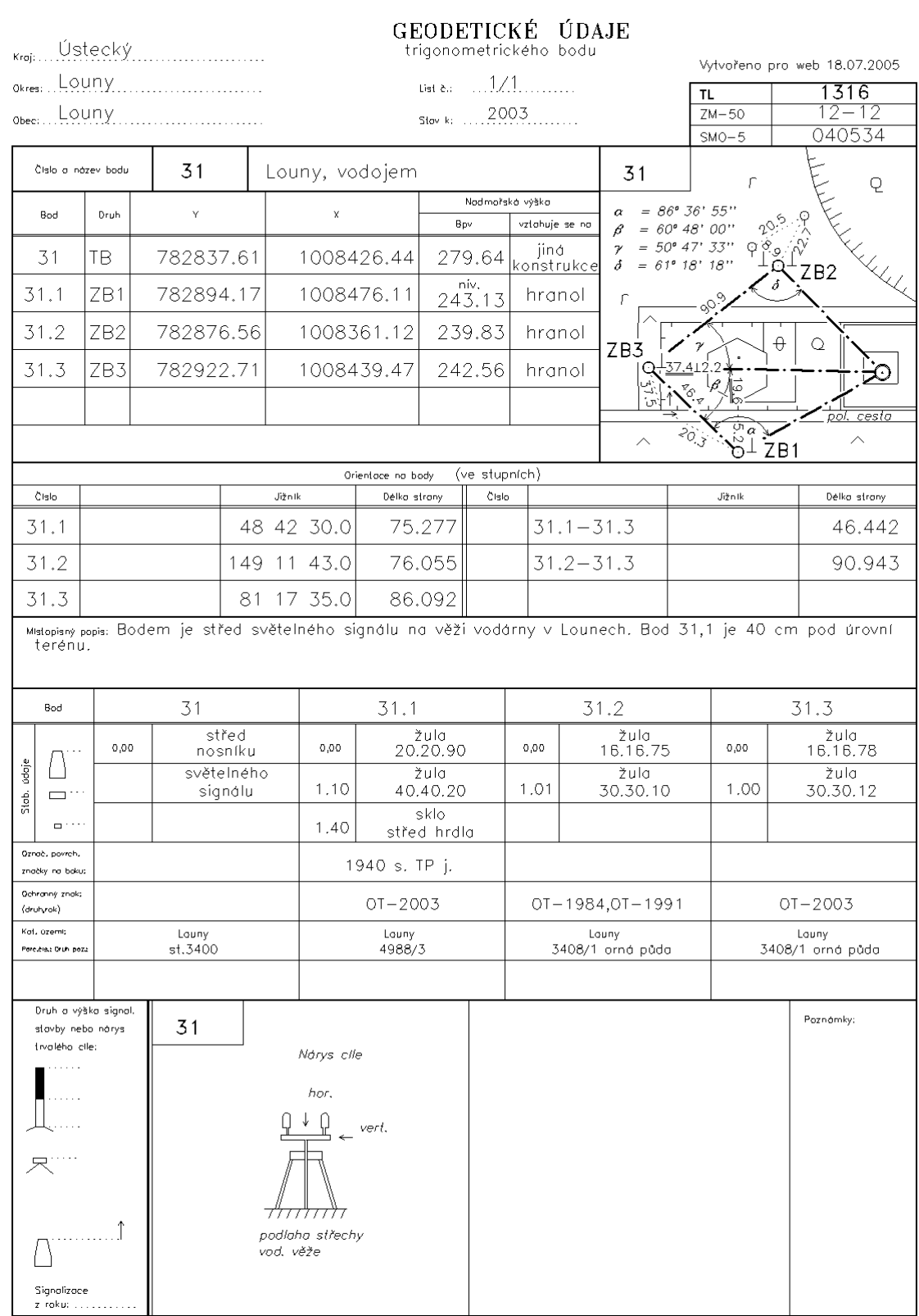

Zeměrněřický úřad 2000

[8] VOLNÉ STANOVISKO

===============

Volné stanovisko: 4001

Transformační parametry:

------------------------ Rotace : -26.9884 Měřítko : 1.000083094562 (8.3 mm/100m)

Souřadnice těžiště:

Soustava Y X ------------------------------------ I. 782739.767 1007033.387 II. 42.326 9.335 ------------------------------------

Souřadnicové opravy na identických bodech: Bod vY vX m0 Red.

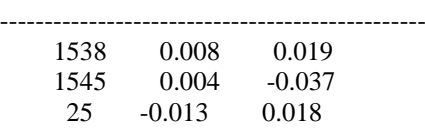

------------------------------------------------

SQRT( [vv]/(n-1) ): **mY: 0.011 mX: 0.032** Střední souřadnicová chyba klíče m0: 0.034

Výsledné souřadnice:

 Bod Y X Z ------------------------------------------------

4001 782697.344 1007042.290

------------------------------------------------

Orientace osnovy na bodě 4001:

------------------------------

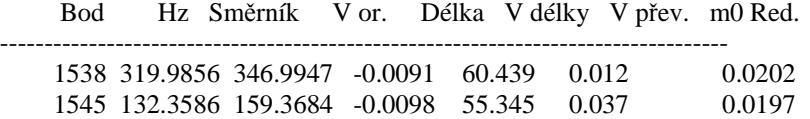

----------------------------------------------------------------------------------

25 83.4190 110.4002 0.0188 0.0005 \*

Orientační posun : 27.0001g  $m0 = SQRT([vv]/(n-1))$  : 0.0163g SQRT( [vv]/(n\*(n-1)) ) : 0.0094g

Test polární metody:

--------------------

Oprava orientace [g]: Skutečná hodnota: 0.0188, Mezní hodnota: 0.0800 Mezní odchylky stanovené pro práci v katastru nemovitostí byly dodrženy.

[8] VOLNÉ STANOVISKO

#### ==================== Volné stanovisko: 4002 Transformační parametry: ------------------------ Rotace : 99.0462 Měřítko : 0.999875153793 (-12.5 mm/100m) Souřadnice těžiště: Soustava Y X ------------------------------------ I. 782920.448 1007018.630 II. 17.390 113.274 ------------------------------------ Souřadnicové opravy na identických bodech: Bod vY vX m0 Red. ------------------------------------------------ 25 -0.021 0.010 0.01 \* 25.5 -0.004 -0.008 0.02 ZB2 0.008 0.007 0.02 25.3 0.017 -0.009 0.01 ------------------------------------------------ SQRT( [vv]/(n-1) ): **mY: 0.017 mX: 0.010** Střední souřadnicová chyba klíče m0: 0.017 Určení výšky: Bod Z dH Váha Zp vZ ------------------------------------------------------------ 25.5 97.4630 0.97 0.0003 195.06 0.01 25.8 101.8304 -2.71 0.0004 195.08 -0.01 ------------------------------------------------------------ Výsledné souřadnice: Bod Y X Z ------------------------------------------------ 4002 783033.434 1006999.547 195.07 ------------------------------------------------ Orientace osnovy na bodě 4002: ------------------------------ Bod Hz Směrník V or. Délka V délky V přev. m0 Red. ---------------------------------------------------------------------------------- 25 5.4280 306.3843 -0.0030 25.5 83.0374 383.9850 0.0057 56.877 -0.014 -0.01 0.0032 \* 25.8 371.0048 271.9624 -0.0043 48.917 -0.017 0.01 0.0044 25.3 6.2354 307.1870 0.0017 0.0054 ---------------------------------------------------------------------------------- Orientační posun : 300.9533g  $m0 = \text{SORT}([vv]/(n-1))$  : 0.0046g SQRT( $[vv]/(n*(n-1))$ ): 0.0023g

Test polární metody: --------------------

Oprava orientace [g]: Skutečná hodnota: 0.0057, Mezní hodnota: 0.0800 Mezní odchylky stanovené pro práci v katastru nemovitostí byly dodrženy.

[8] VOLNÉ STANOVISKO =====================

Volné stanovisko: 4003

Transformační parametry:

------------------------ Rotace : 112.2221 Měřítko : 0.999998589908 (-0.1 mm/100m)

Souřadnice těžiště: Soustava Y X ------------------------------------

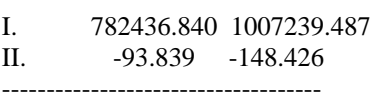

Souřadnicové opravy na identických bodech:

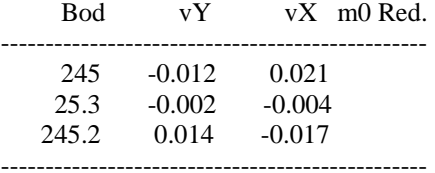

SQRT( [vv]/(n-1) ): **mY: 0.013 mX: 0.019** Střední souřadnicová chyba klíče m0: 0.023

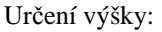

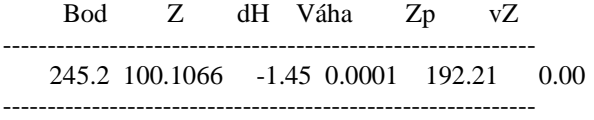

Výsledné souřadnice:

Bod Y X Z ------------------------------------------------ 4003 782273.236 1007303.281 192.21

------------------------------------------------

Orientace osnovy na bodě 4003:

------------------------------

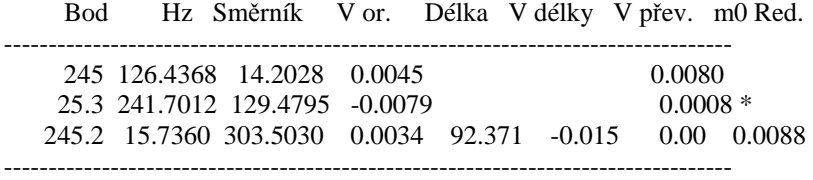

Orientační posun : 287.7705g  $m0 = SQRT([vv]/(n-1))$  : 0.0069g SQRT( $[vv]/(n*(n-1))$ ): 0.0040g

Test polární metody:

--------------------

Oprava orientace [g]: Skutečná hodnota: 0.0079, Mezní hodnota: 0.0800 Mezní odchylky stanovené pro práci v katastru nemovitostí byly dodrženy.

[8] VOLNÉ STANOVISKO =====================

Volné stanovisko: 4005

Transformační parametry:

------------------------ Rotace : -106.1951 Měřítko : 0.999546923510 (-45.3 mm/100m)

Souřadnice těžiště:

Soustava Y X ------------------------------------ 782899.635 1008400.295

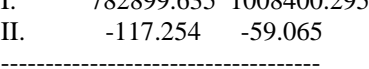

Souřadnicové opravy na identických bodech:

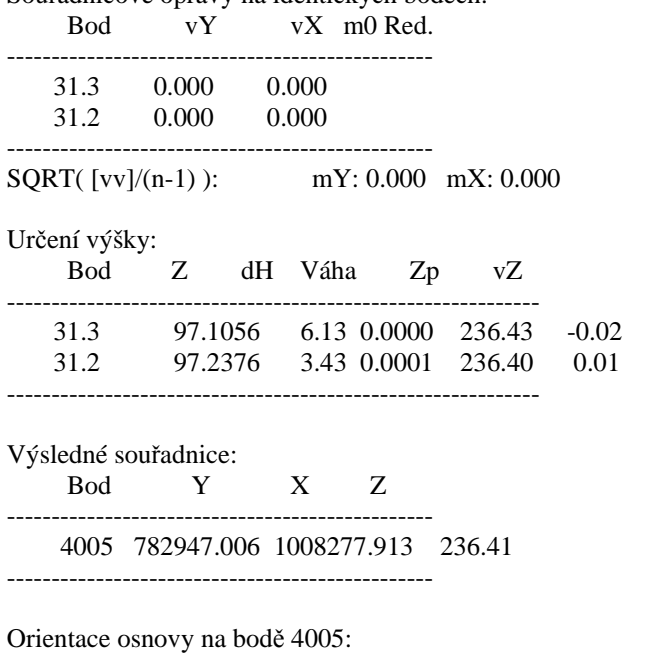

------------------------------

 Bod Hz Směrník V or. Délka V délky V přev. m0 Red. ---------------------------------------------------------------------------------- 31.3 284.3020 390.4971 0.0000 163.448 -0.074 0.02 31.2 249.0798 355.2749 0.0000 109.073 -0.049 -0.01 ----------------------------------------------------------------------------------

Orientační posun : 106.1951g  $m0 = \text{SORT}([vv]/(n-1))$  : 0.0000g SQRT( $[vv]/(n*(n-1))$ ) : 0.0000g

Test polární metody:

--------------------

Oprava orientace [g]: Skutečná hodnota: 0.0000, Mezní hodnota: 0.0800 Mezní odchylky stanovené pro práci v katastru nemovitostí byly dodrženy.

[8] VOLNÉ STANOVISKO **==============** Volné stanovisko: 4007 Transformační parametry: ------------------------ Rotace : -106.4255 Měřítko : 0.999926533222 (-7.3 mm/100m) Souřadnice těžiště: Soustava Y X ------------------------------------ I. 782995.027 1007048.160 II. 18.656 -184.554 ------------------------------------ Souřadnicové opravy na identických bodech: Bod vY vX m0 Red. ------------------------------------------------ 25.5 0.046 -0.098 25.3 -0.019 0.036 1384 -0.028 0.062 ------------------------------------------------ SQRT( [vv]/(n-1) ): **mY: 0.040 mX: 0.086** Střední souřadnicová chyba klíče m0: 0.095 Určení výšky: Bod Z dH Váha Zp vZ ------------------------------------------------------------ 25.5 98.0068 3.75 0.0000 190.76 0.00 ------------------------------------------------------------ Výsledné souřadnice: Bod Y X Z ------------------------------------------------ 4007 783180.507 1007048.126 190.76 ------------------------------------------------ Orientace osnovy na bodě 4007: ------------------------------ Bod Hz Směrník V or. Délka V délky V přev. m0 Red. ---------------------------------------------------------------------------------- 25.5 196.1752 302.5630 0.0457 161.420 -0.062 0.00 0.0340 25.3 188.7022 295.1346 0.0011 0.0655 1384 216.9318 323.4122 -0.0469 55.347 0.044 0.0315 \* ---------------------------------------------------------------------------------- Orientační posun : 106.4335g  $m0 = \text{SORT}([vv]/(n-1))$  : 0.0463g

SQRT( $[vv]/(n*(n-1))$ ): 0.0267g

Test polární metody: --------------------

Oprava orientace [g]: Skutečná hodnota: 0.0469, Mezní hodnota: 0.0800 Mezní odchylky stanovené pro práci v katastru nemovitostí byly dodrženy.

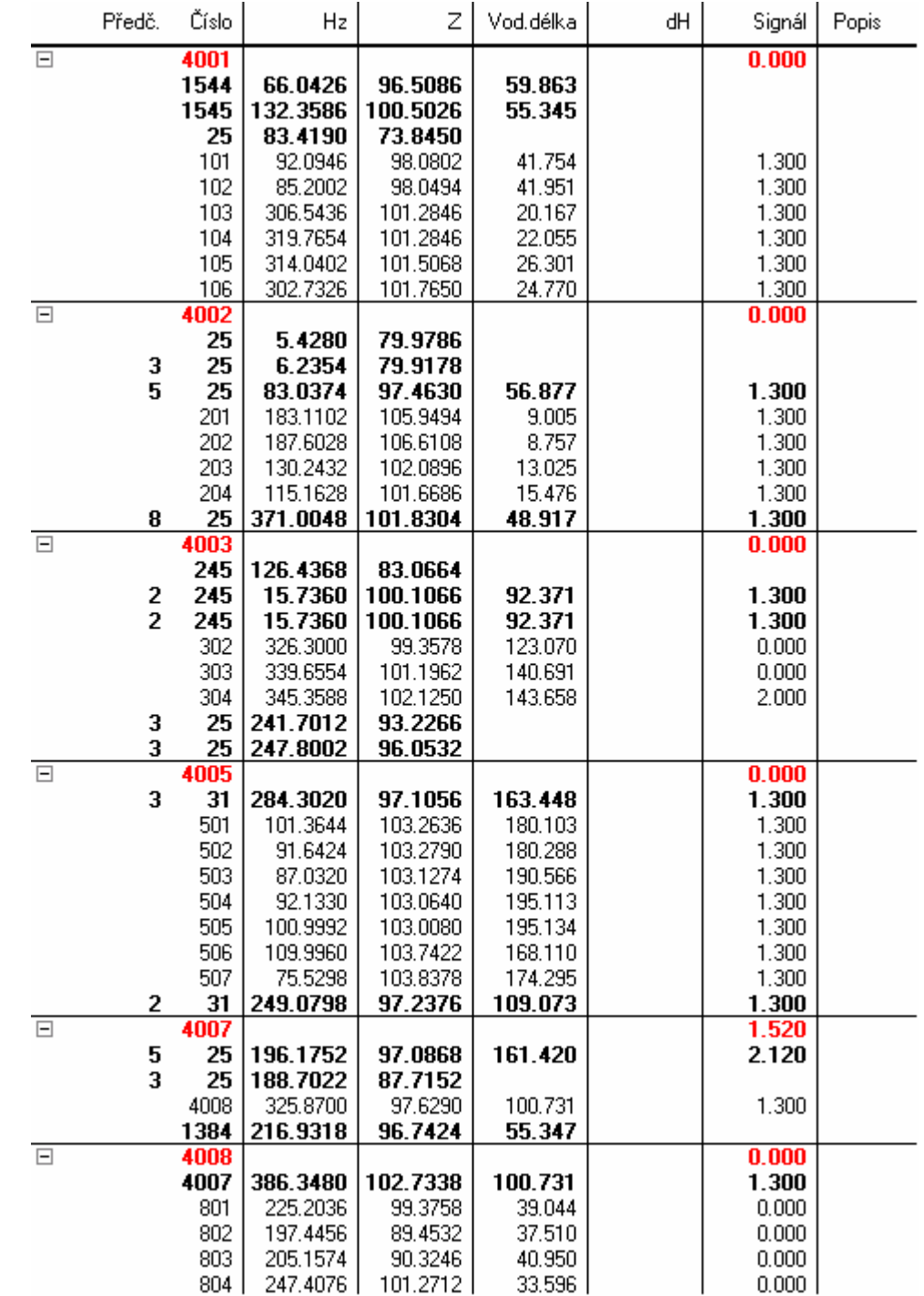

# Zápisník z měření podrobných bodů zpracovaný v programu Groma

#### **Protokol z programu Groma o výpo**č**tu vlícovacích bod**ů **polární metodou**

#### [1] POLÁRNÍ METODA DÁVKOU =========================

Orientace osnovy na bodě 4001:

------------------------------ Bod Hz Směrník V or. Délka V délky V přev. m0 Red. ---------------------------------------------------------------------------------- 1544 66.0426 92.9864 0.0344 59.863 0.258 0.0200 \* 1545 132.3586 159.3682 -0.0313 55.345 0.037 0.0265 25 83.4190 110.4003 -0.0031 0.0465 ----------------------------------------------------------------------------------

Orientační posun : 26.9782g  $m0 = SQRT([vv]/(n-1))$  : 0.0330g SQRT( [vv]/(n\*(n-1)) ) : 0.0190g

Test polární metody: --------------------

Oprava orientace [g]: Skutečná hodnota: 0.0344, Mezní hodnota: 0.0800 Mezní odchylky stanovené pro práci v katastru nemovitostí byly dodrženy.

Podrobné body

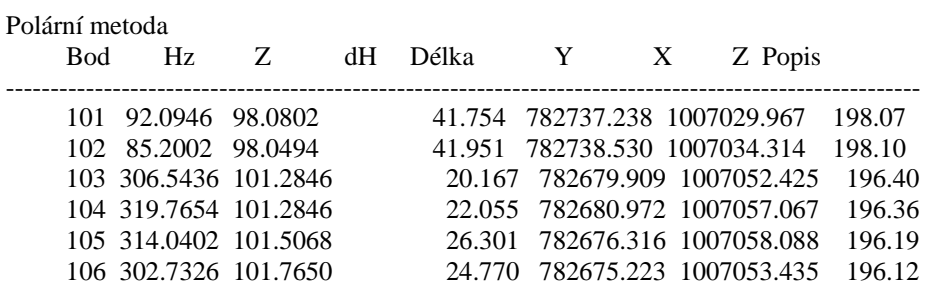

Orientace osnovy na bodě 4002:

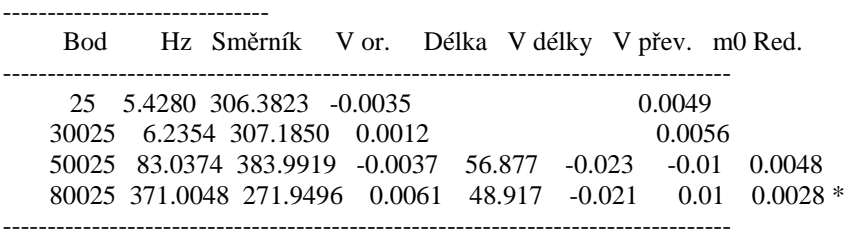

Orientační posun : 300.9508g  $m0 = \text{SORT}([vv]/(n-1))$  : 0.0046g SQRT( $[vv]/(n*(n-1))$ ) : 0.0023g

Test polární metody:

-------------------- Oprava orientace [g]: Skutečná hodnota: 0.0061, Mezní hodnota: 0.0800 Mezní odchylky stanovené pro práci v katastru nemovitostí byly dodrženy. Podrobné body

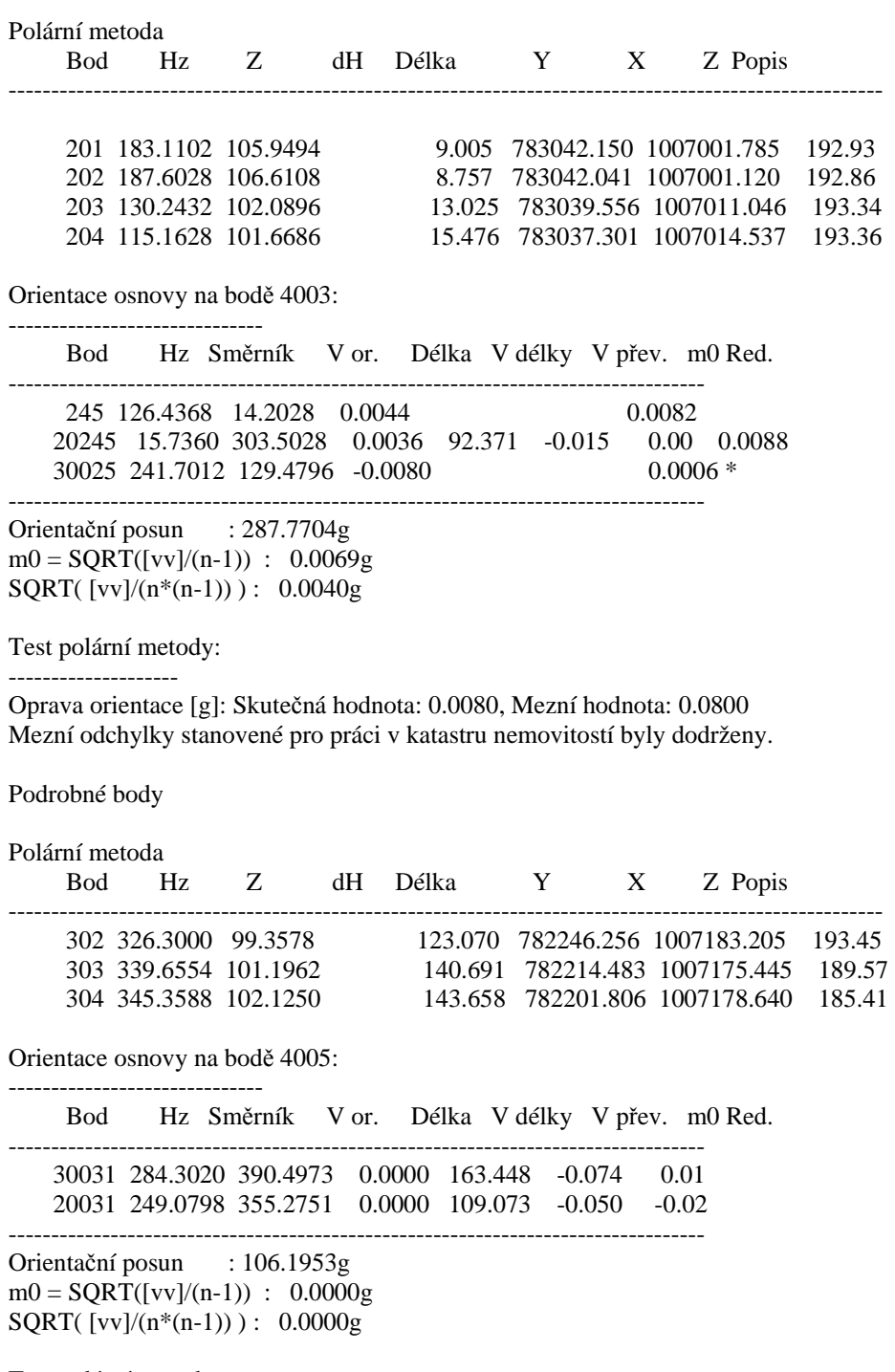

Test polární metody: --------------------

Oprava orientace [g]: Skutečná hodnota: 0.0000, Mezní hodnota: 0.0800 Mezní odchylky stanovené pro práci v katastru nemovitostí byly dodrženy. Podrobné body

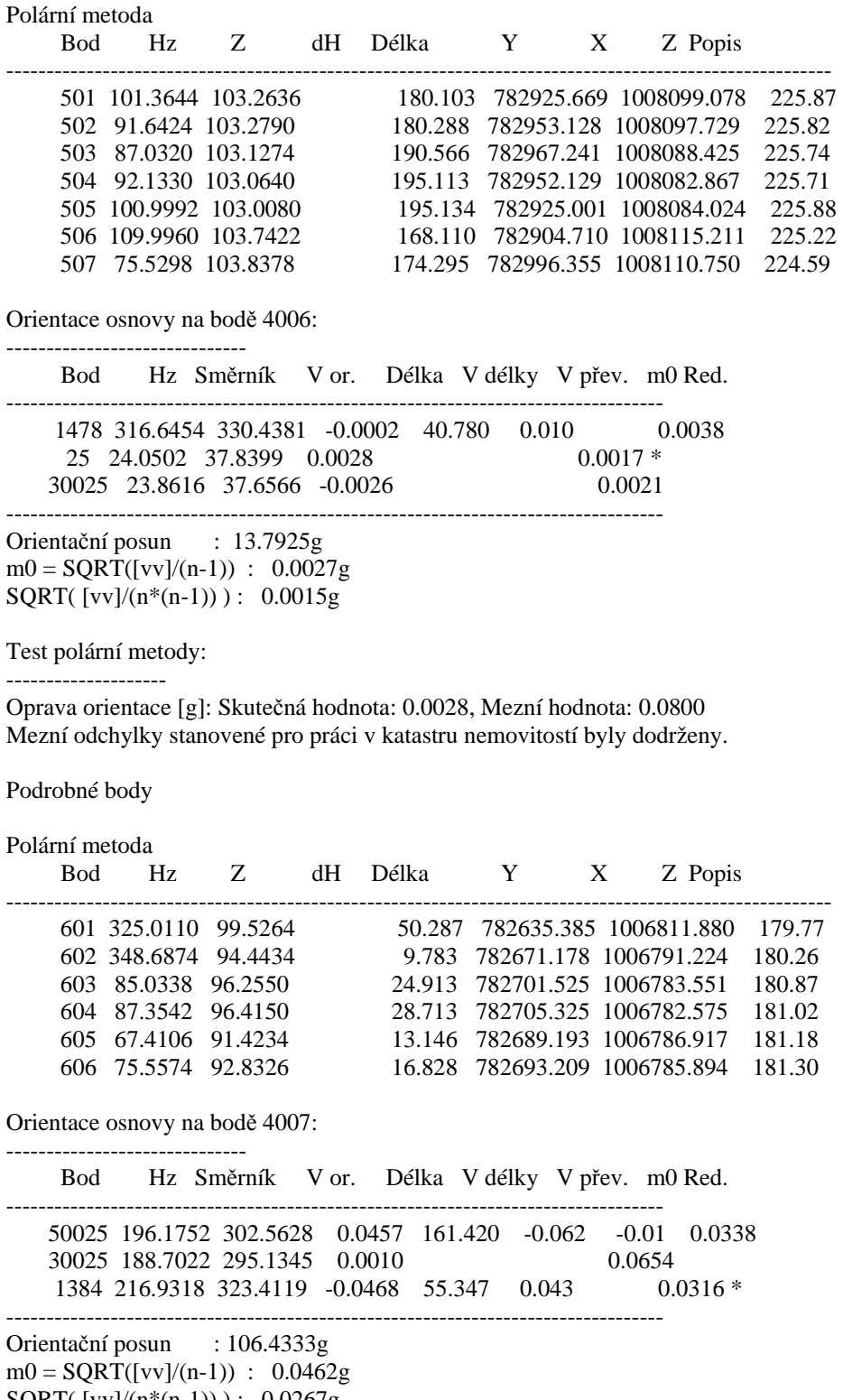

SQRT( $[vv]/(n*(n-1))$ ): 0.0267g

Test polární metody:

--------------------

Oprava orientace [g]: Skutečná hodnota: 0.0468, Mezní hodnota: 0.0800 Mezní odchylky stanovené pro práci v katastru nemovitostí byly dodrženy.

Podrobné body

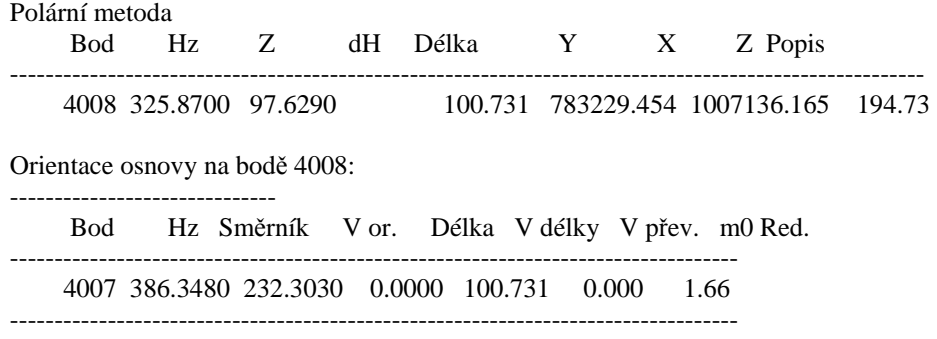

Orientační posun : 245.9550g

Test polární metody:

--------------------

Oprava orientace [g]: Skutečná hodnota: 0.0000, Mezní hodnota: 0.0800 Mezní odchylky stanovené pro práci v katastru nemovitostí byly dodrženy.

Podrobné body

Polární metoda

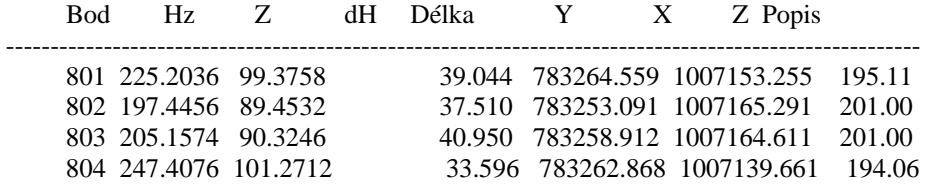

# **Výpo**č**et výšek stanovisek**

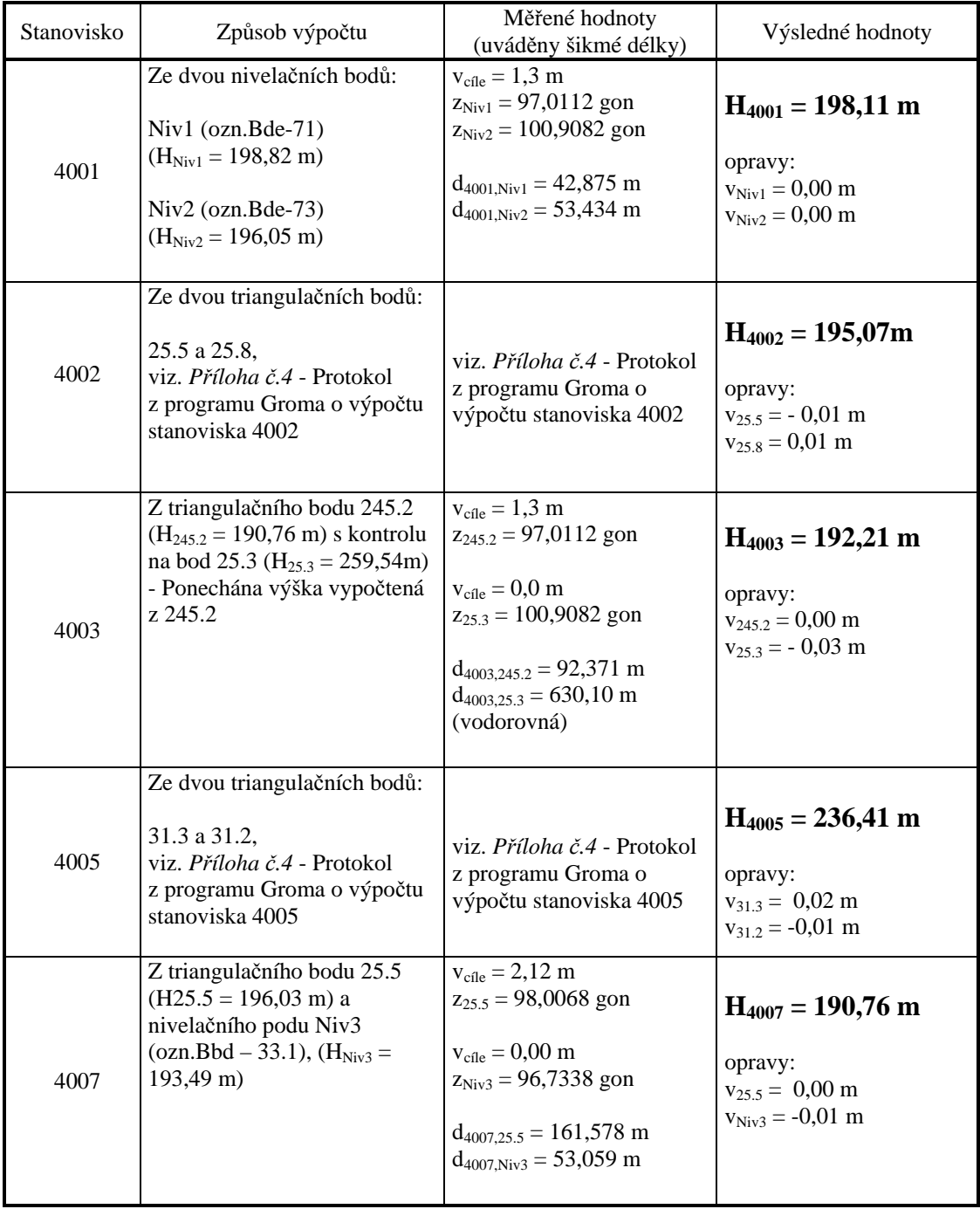

### **Ukázka obsahu souboru, který definuje použitou m**ěř**ickou komoru**

LFP 305.150 4 0.647 111.565 '1' -111.872 0.641 '2' -0.647 -111.623 '3' 111.227 -0.641 '4' 1 2 -0.000 -0.000 0.00000000000000E+0000 0.00000000000000E+0000 0.00000000000000E+0000 0.00000000000000E+0000 0.00000000000000E+0000 0.00000000000000E+0000 0.00000000000000E+0000 0.00000000000000E+0000

### **Protokol o výpo**č**tu vnit**ř**ní orientace snímk**ů

Interior Orientation Protocol: \*\*\*\*\*\*\*\*\*\*\*\*\*\*\*\*\*\*\*\*\*\*\*\*\*\*\*\*\*

Photo name: 10369

|                | 0.27     | 0.003    |
|----------------|----------|----------|
|                | $-0.023$ | $-0.002$ |
| 3              | 0.023    | 0.002    |
| $\mathfrak{D}$ | $-0.023$ | $-0.002$ |
| 1              | 0.023    | 0.002    |
| No.            | dХ       | dY       |
| Afinn 2D       |          |          |

Interior Orientation Protocol: \*\*\*\*\*\*\*\*\*\*\*\*\*\*\*\*\*\*\*\*\*\*\*\*\*\*\*\*\*

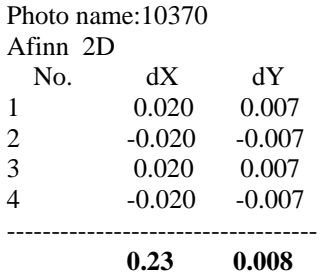

# Protokol o výpočtu vnější orientace snímků

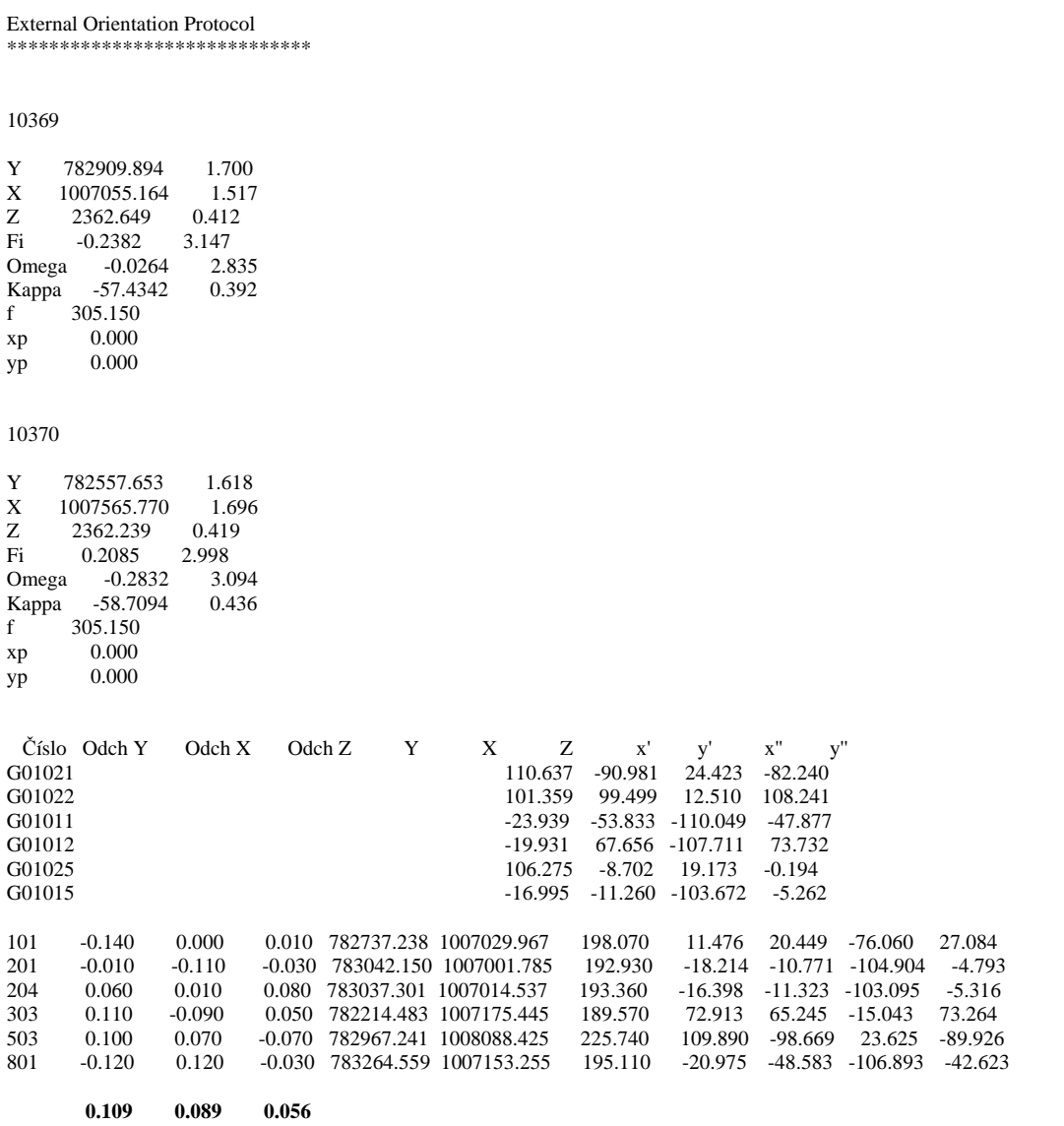

### **Ukázka vytvo**ř**eného DMT**

Pohled s hora (znázorněny lomové hrany):

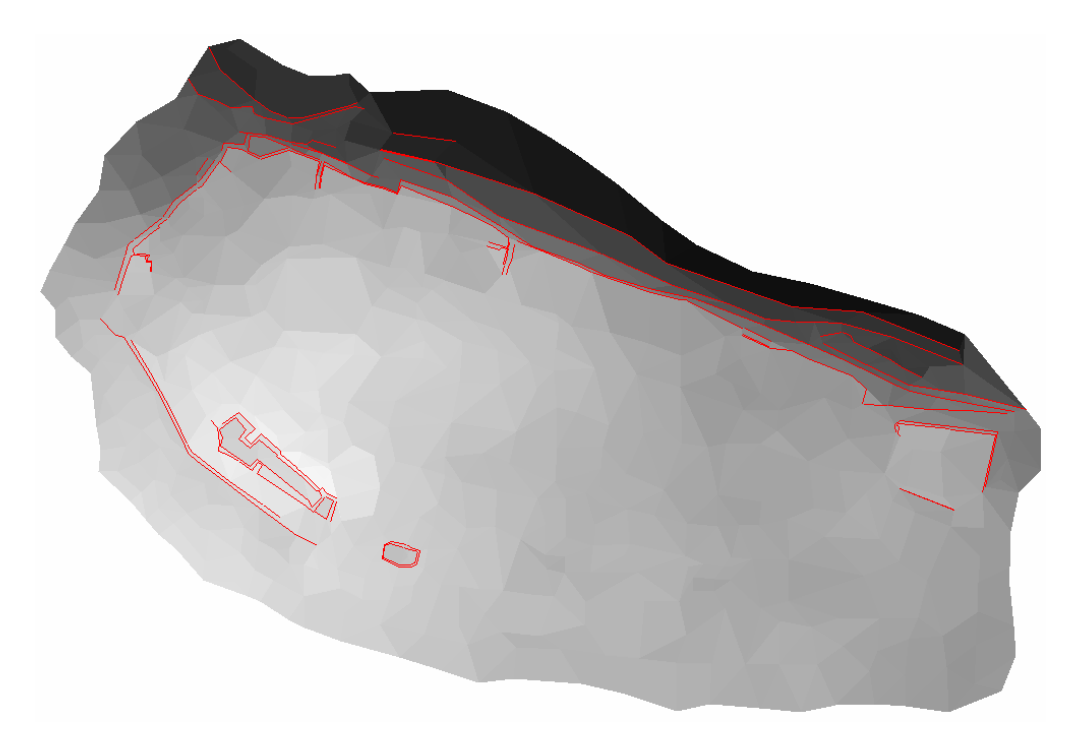

Obecný pohled na model s vyhlazenými hranami:

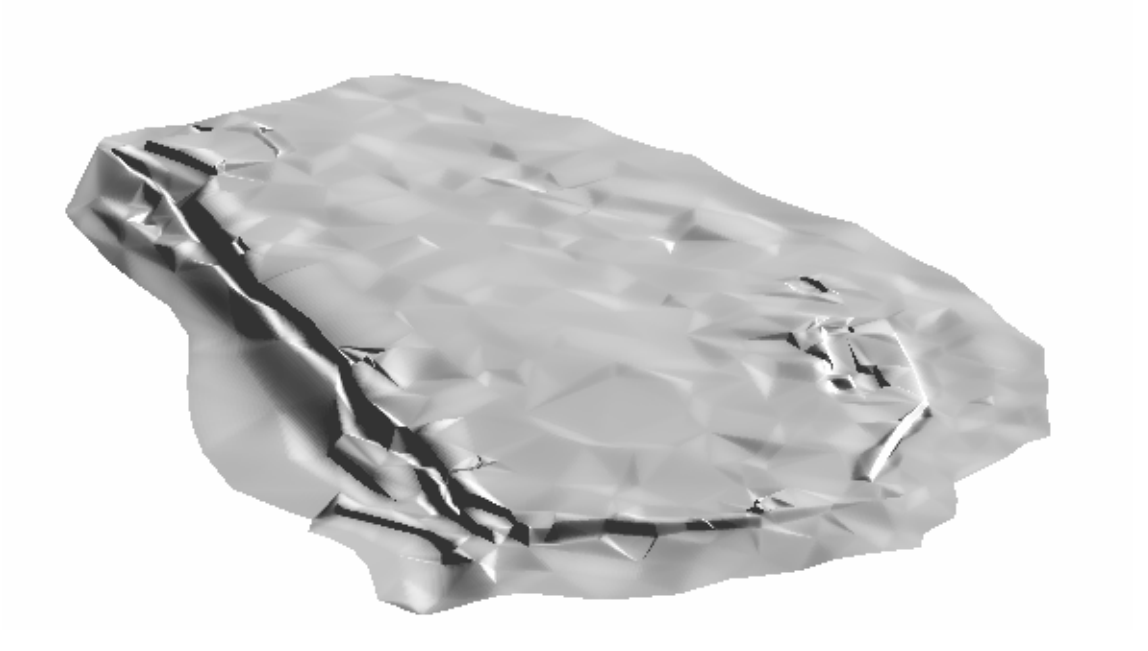

### **Ukázka vygenerovaného modelu v sytému PhoTopoL – Atlas**

Model vytvořený v systému PhoTopoL propojeným se systémem Atlas DMT z *bloku domy* – zobrazené plochy:

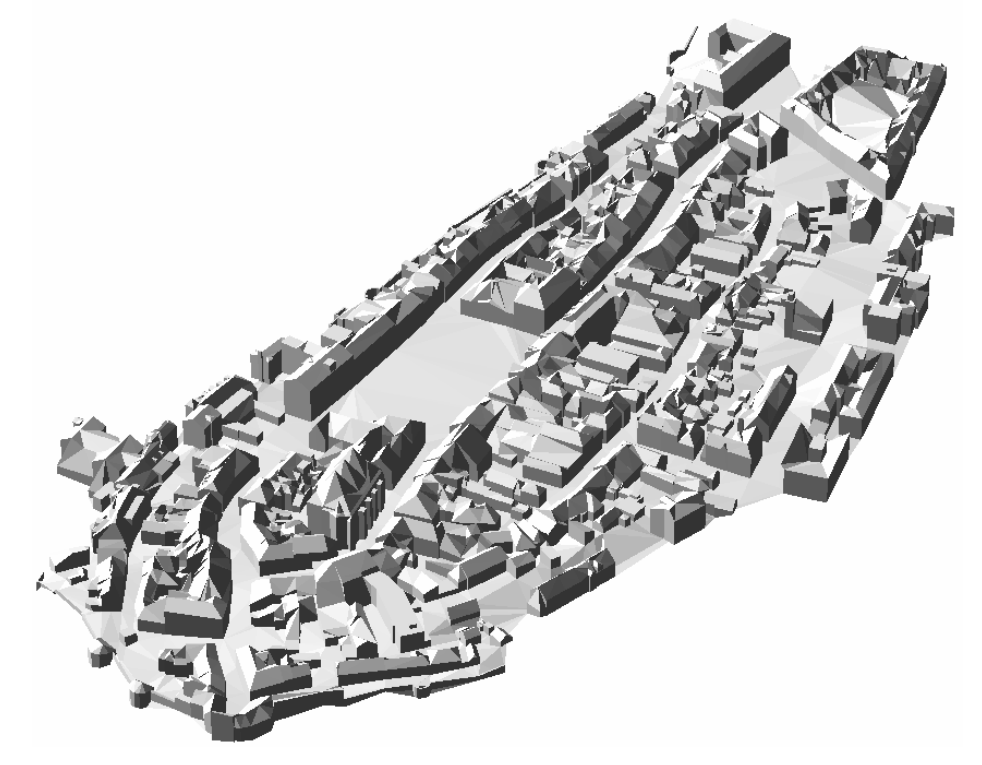

Model vytvořený v systému PhoTopoL propojeným se systémem Atlas DMT z *bloku domy* – drátový model:

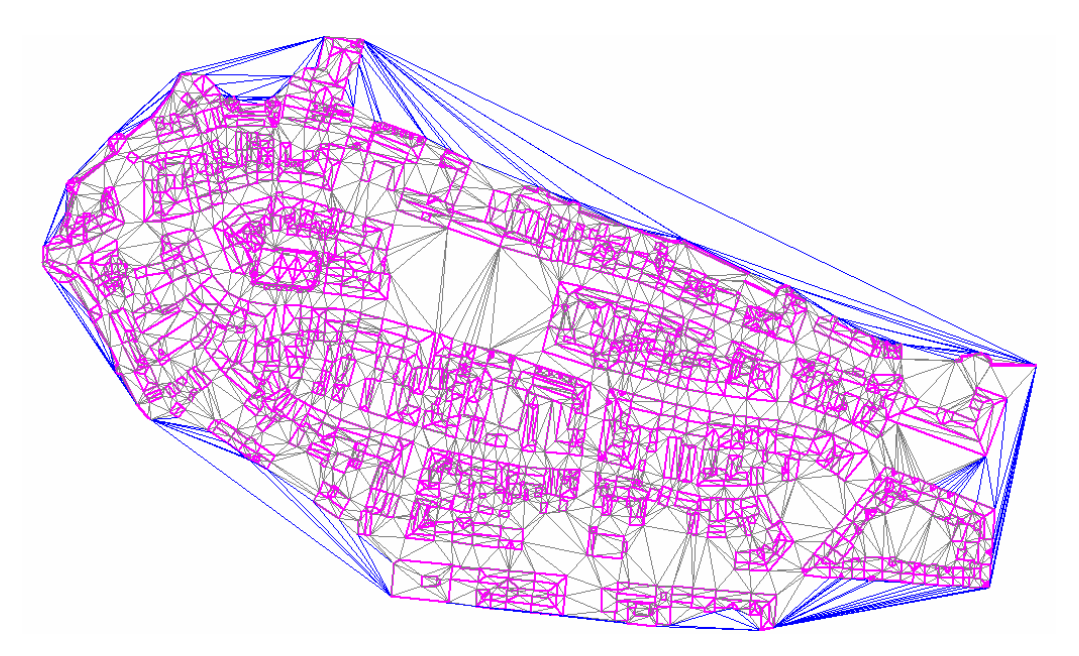

 Příloha č.12 2/2

Model vytvořený v systému PhoTopoL propojeným se systémem Atlas DMT z *bloku domy2* – zobrazené plochy:

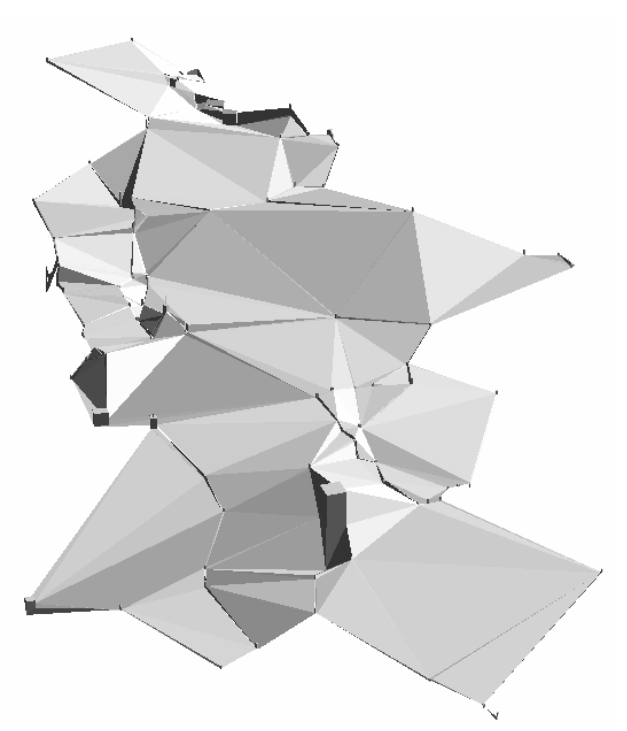

Model vytvořený v systému PhoTopoL propojeným se systémem Atlas DMT z *bloku domy2* – drátový model:

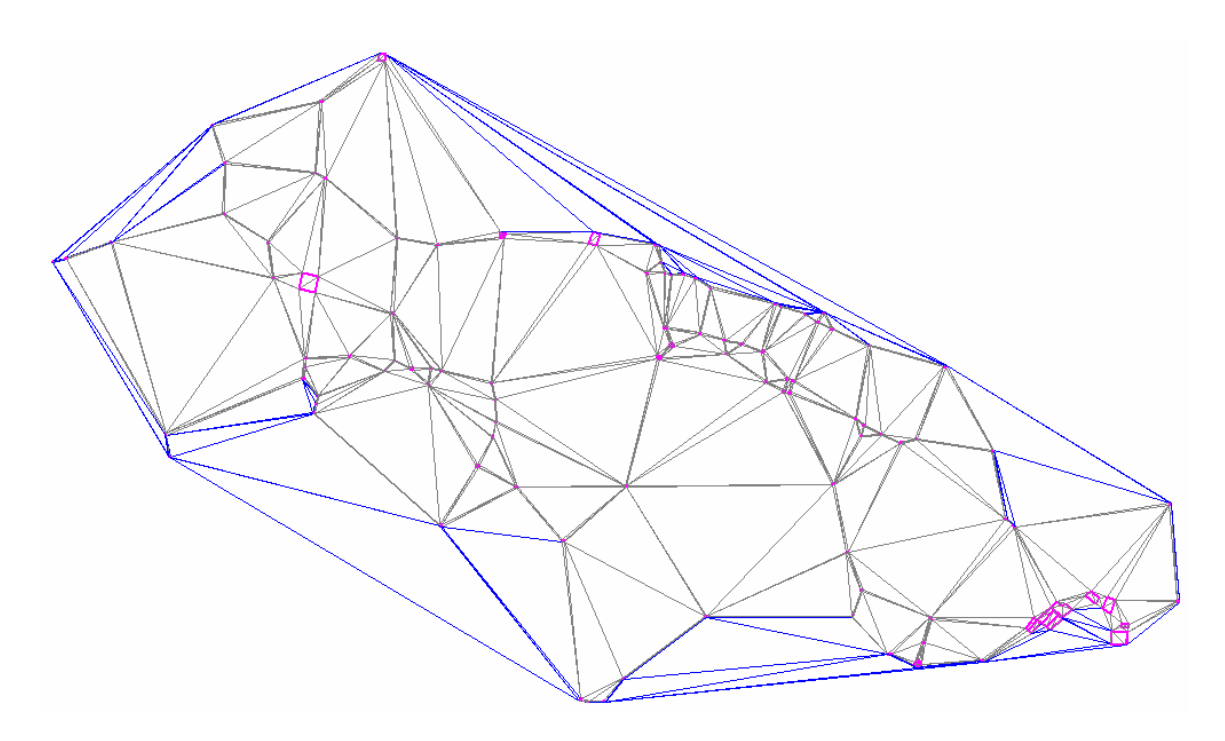

# Ukázka konečné podoby modelu

### Pohled na model z hora

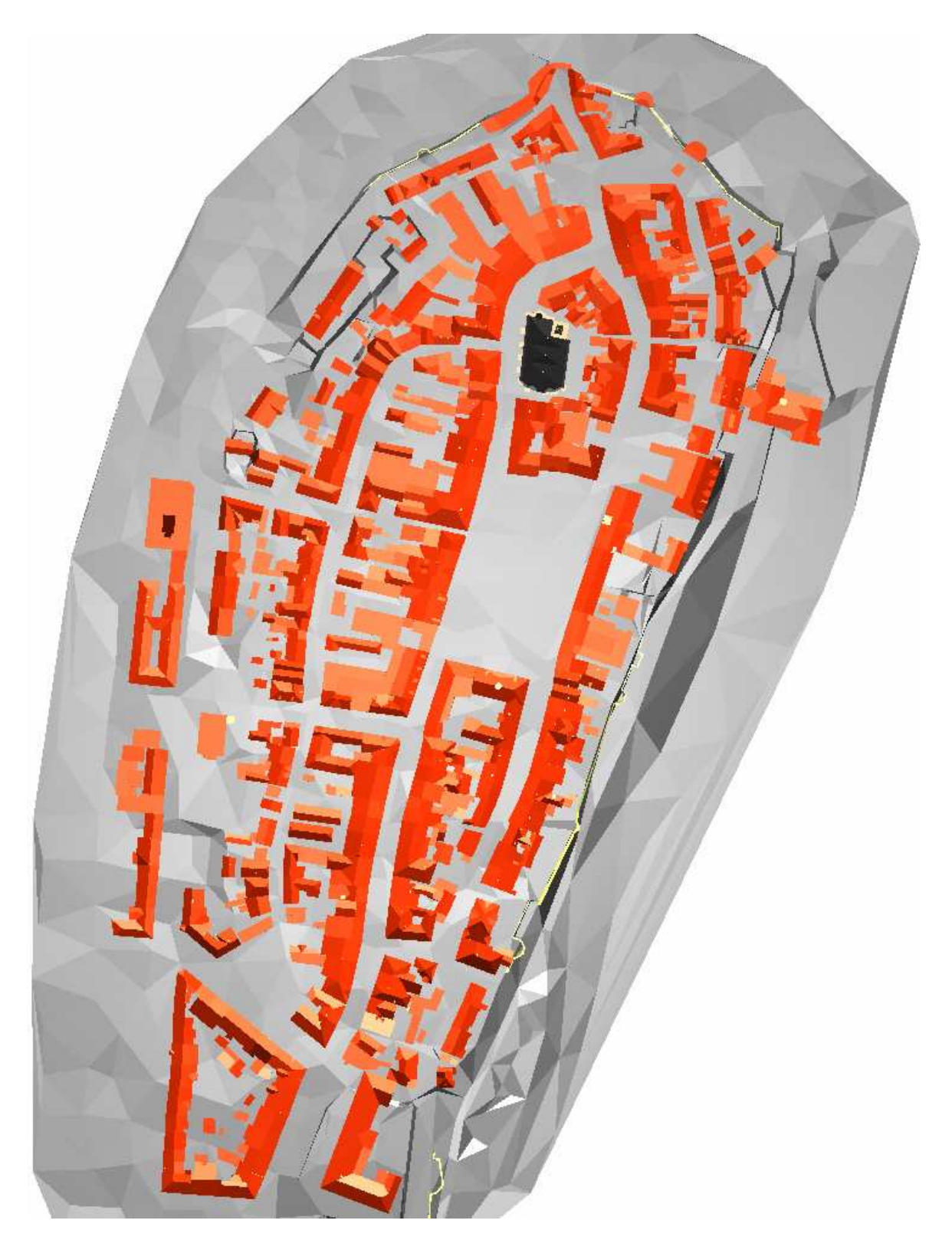

Pohled ze severu

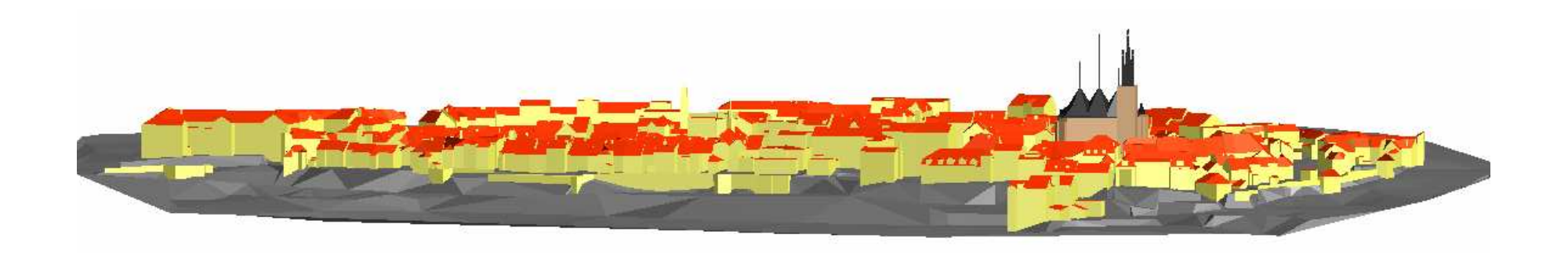

Příloha č.13  $2/6$ 

# Pohled z východu

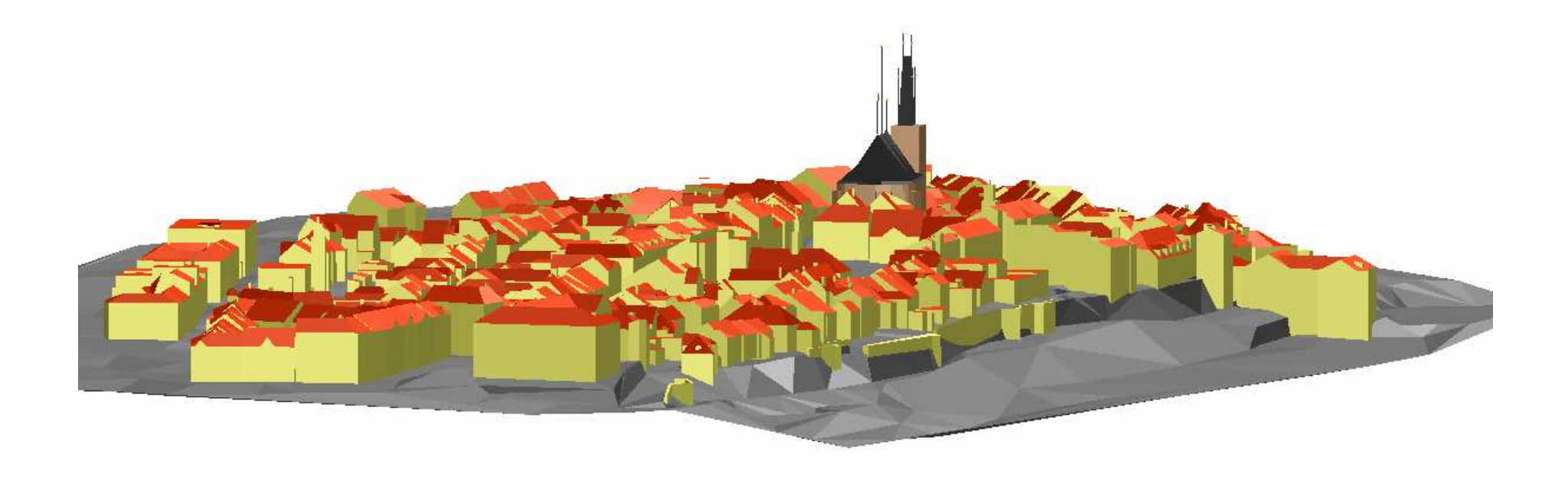

Příloha č.13  $3/6$ 

# Pohled z jihu

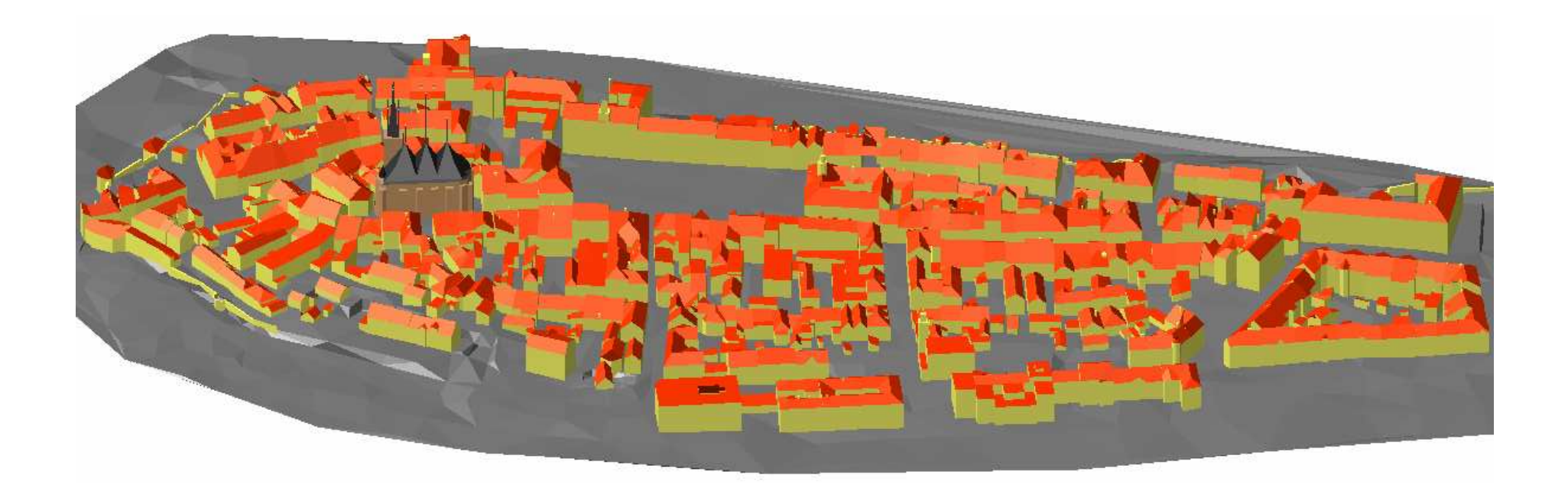

Příloha č.13  $4/6$ 

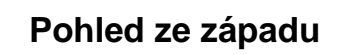

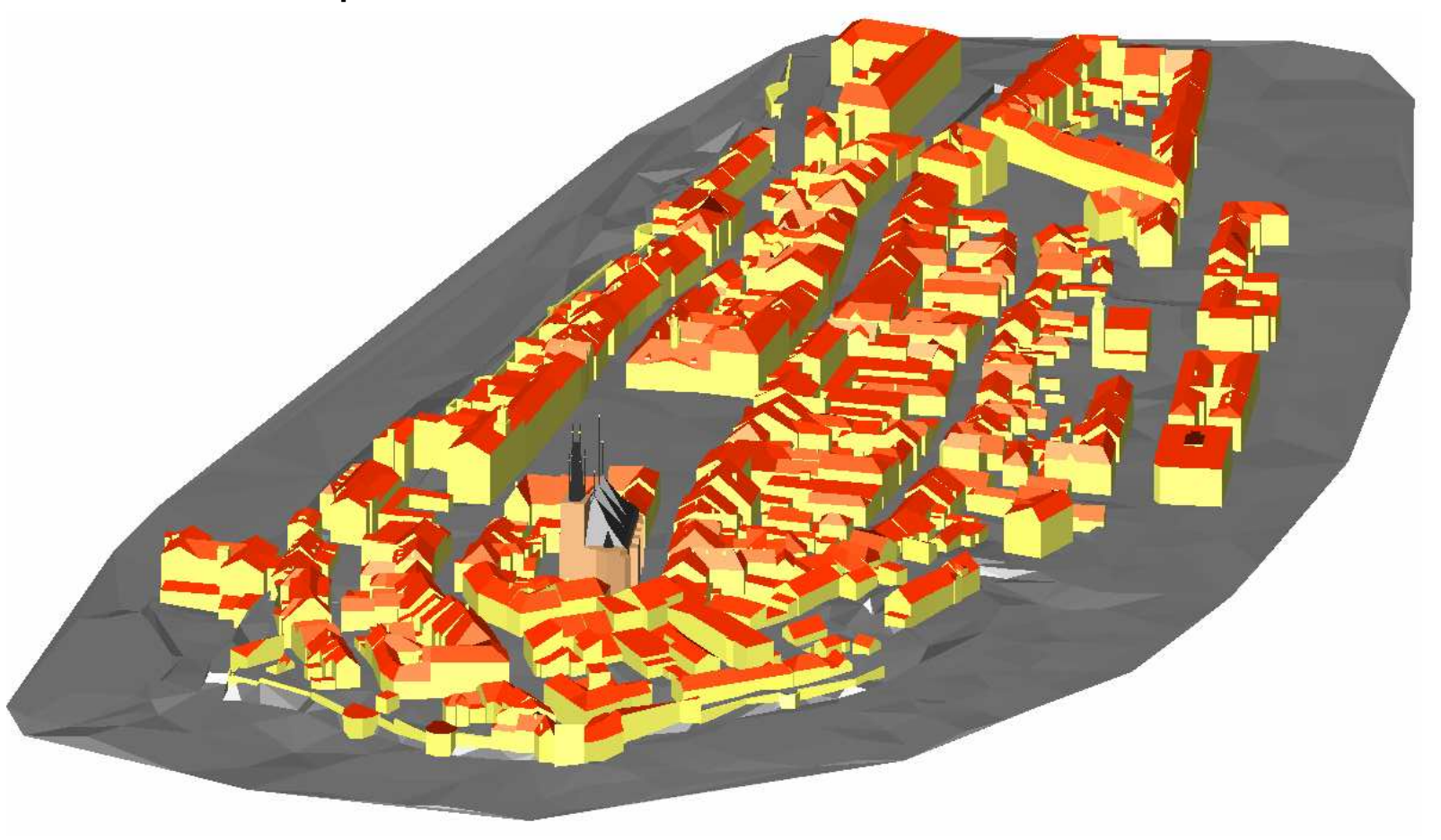

Příloha č.13  $5/6$
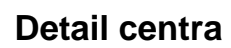

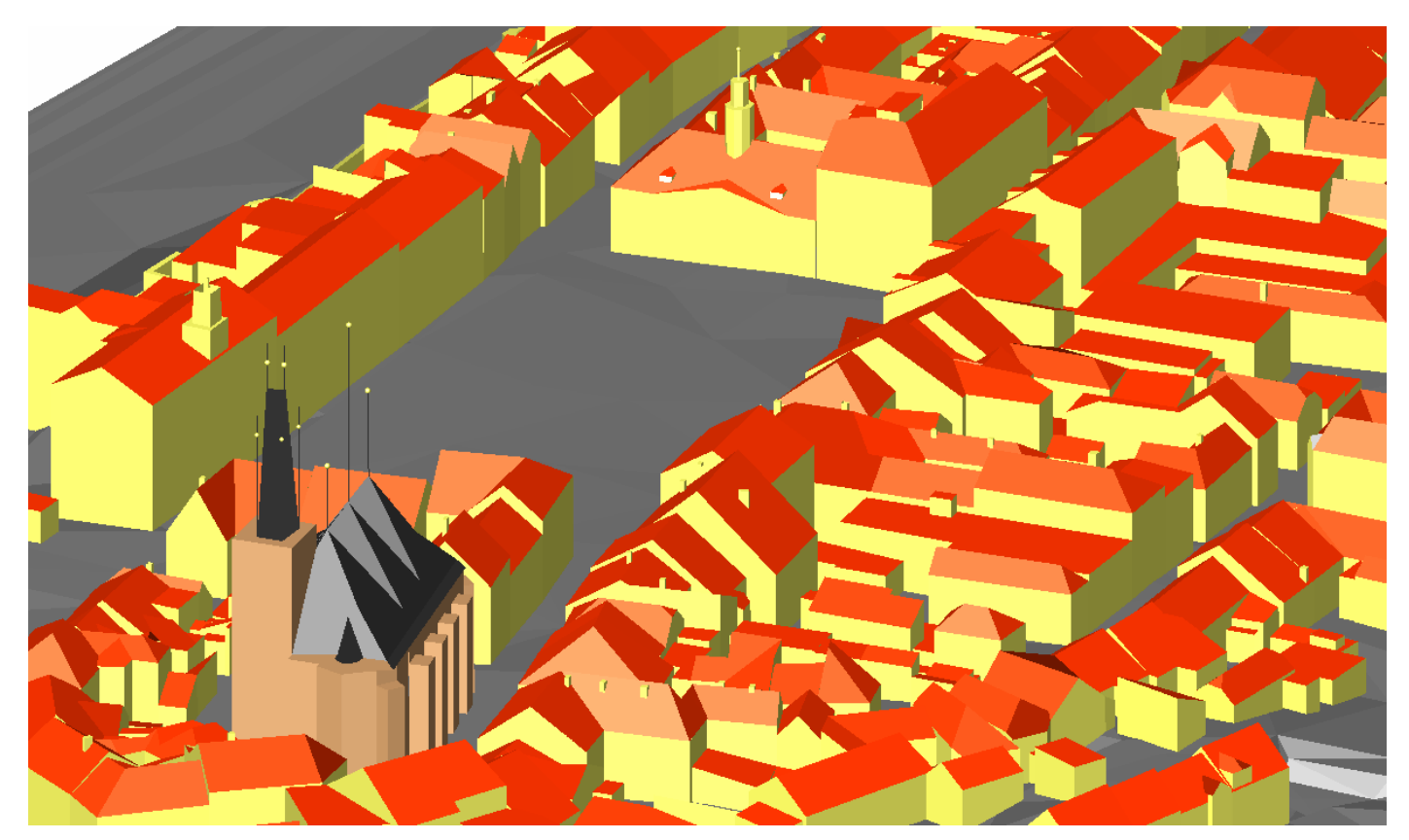

Příloha č.13  $6/6$ 

## **Seznam vytvo**ř**ených vrstev ve výkresu**

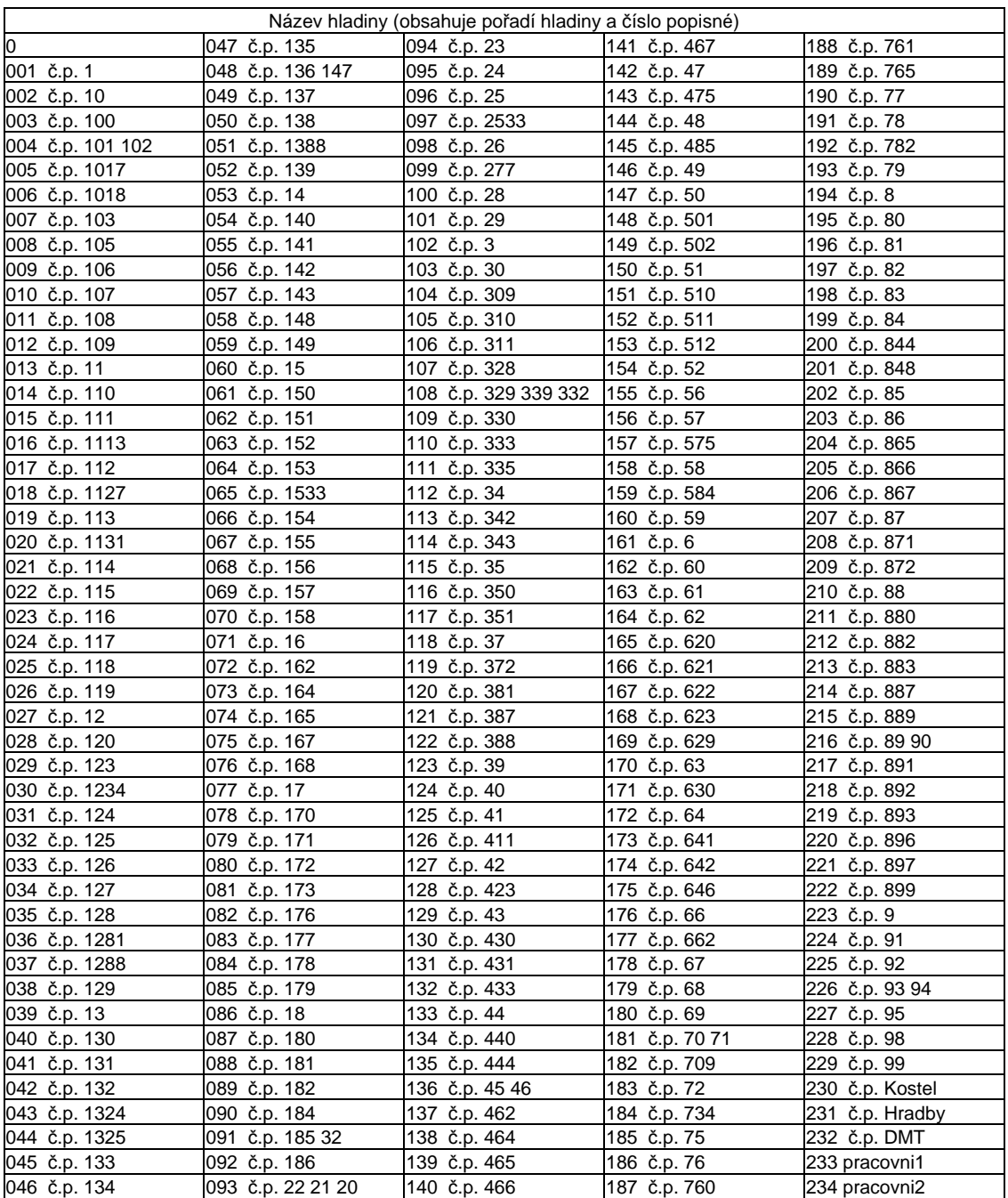

## **Obsah p**ř**iloženého CD**

Přiložené soubory:

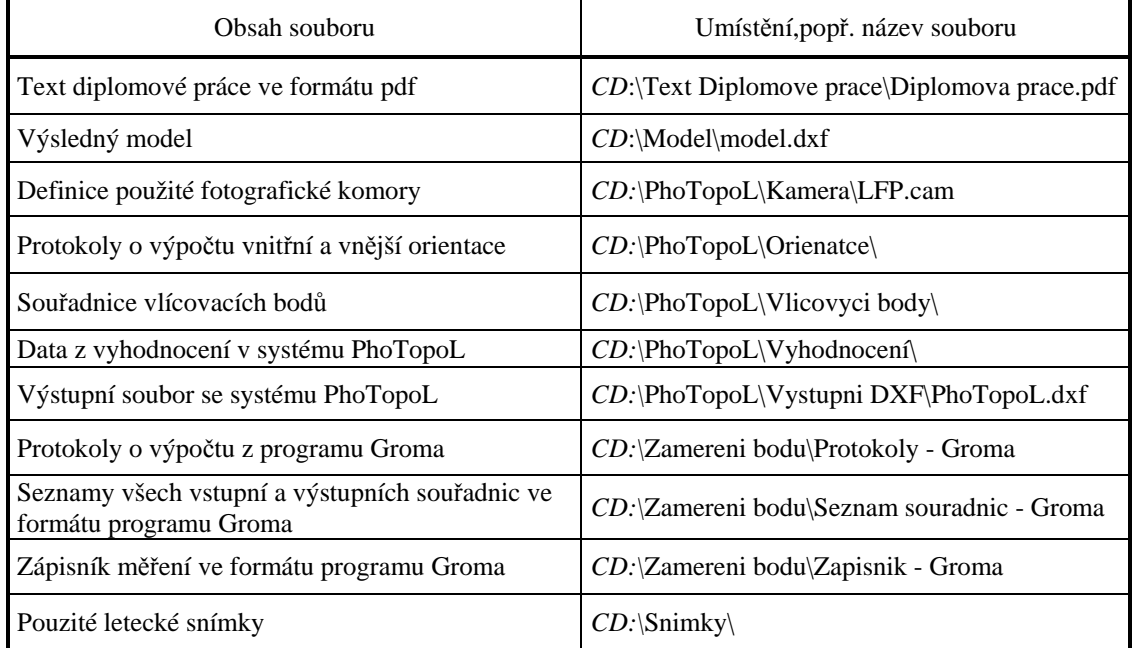

Adresářová struktura přiloženého CD:

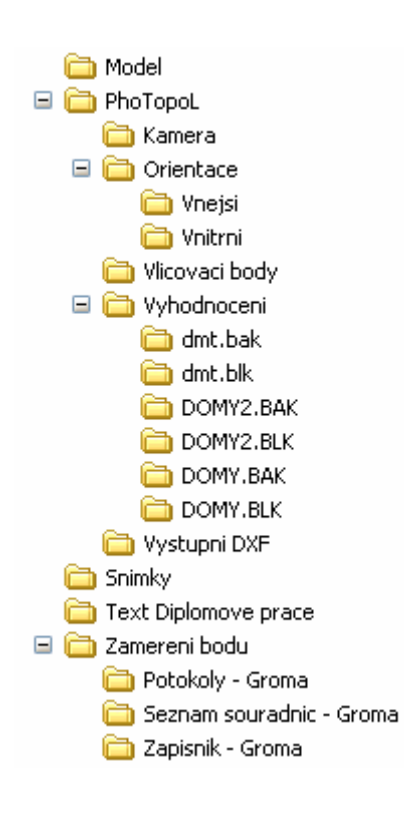